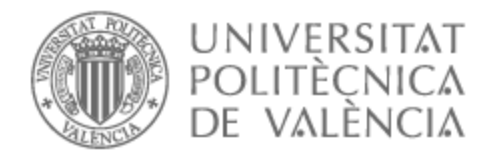

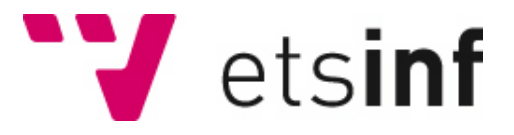

## UNIVERSITAT POLITÈCNICA DE VALÈNCIA

## Escuela Técnica Superior de Ingeniería Informática

Portal web para una academia de videojuegos

Trabajo Fin de Grado

Grado en Ingeniería Informática

AUTOR/A: Anchel Urda, David

Tutor/a: Sáez Barona, Sergio

CURSO ACADÉMICO: 2022/2023

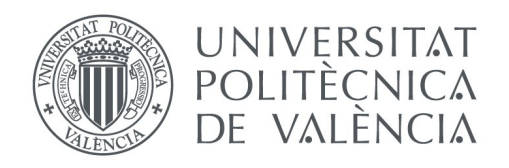

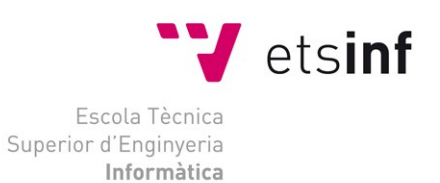

## Escola Tècnica Superior d'Enginyeria Informàtica Universitat Politècnica de València

## **Portal web para una academia de videojuegos**

Trabajo Fin de Grado

**Grado en Ingeniería Informática**

**Autor**: David Anchel Urda **Tutor**: Sergio Sáez Barona 2022/2023 Portal web para una academia de videojuegos

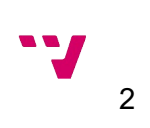

Este proyecto se centra en el desarrollo de un portal web cuyo objetivo principal es la gestión y la promoción de una academia de videojuegos, ofreciendo facilidades a los usuarios para obtener información, reservar clases y tener su usuario personal.

La academia ofrecerá clases semanales a alumnos en las que aprenderán a jugar en distintos niveles. Para ello, a través del portal se registrarán en el horario que más les interese. También existirá un perfil personalizable el usuario, y un panel de administrador desde donde se podrán cancelar las clases y modificar sus horarios.

**Palabras clave:** E*-Sports*, aplicación web, Spring, java, Thymeleaf, Oauth 2.0, NetBeans IDE

# Abstract

This project focuses on the development of a web portal whose main objective is the management and promotion of a video game academy, offering facilities to users to obtain information, book classes, and have their own user account.

The academy will offer weekly classes to students in which they will learn to play at different levels. To do this, they will register for the schedule that suits them best through the web portal. There will also be a customizable user profile and an administrator panel from where classes can be canceled and their schedules modified.

**Keywords:** E*-Sports*, web application, Spring, java, Thymeleaf, Oauth 2.0, NetBeans IDE

## Resum

Aquest projecte es centra en el desenvolupament d'un portal web l'objectiu principal de la gestió i la promoció d'una acadèmia de videojocs, oferint facilitats als usuaris per a obtindre informació, reservar classes i tindre el seu usuari personal.

L'acadèmia oferirà classes setmanals als alumnes, on aprendran a jugar a diferents nivells. Per a això, es registraran en l'horari que més els interesse a través del portal. També hi haurà perfil d'usuari personalitzable i un panell d'administració des d'on es podrà cancel·lar les classes i modificar els seus horaris.

**Paraules clau:** E*-Sports*, aplicació web, Spring, java, Thymeleaf, Oauth 2.0, NetBeans IDE

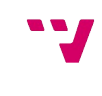

3

# Tabla de contenidos

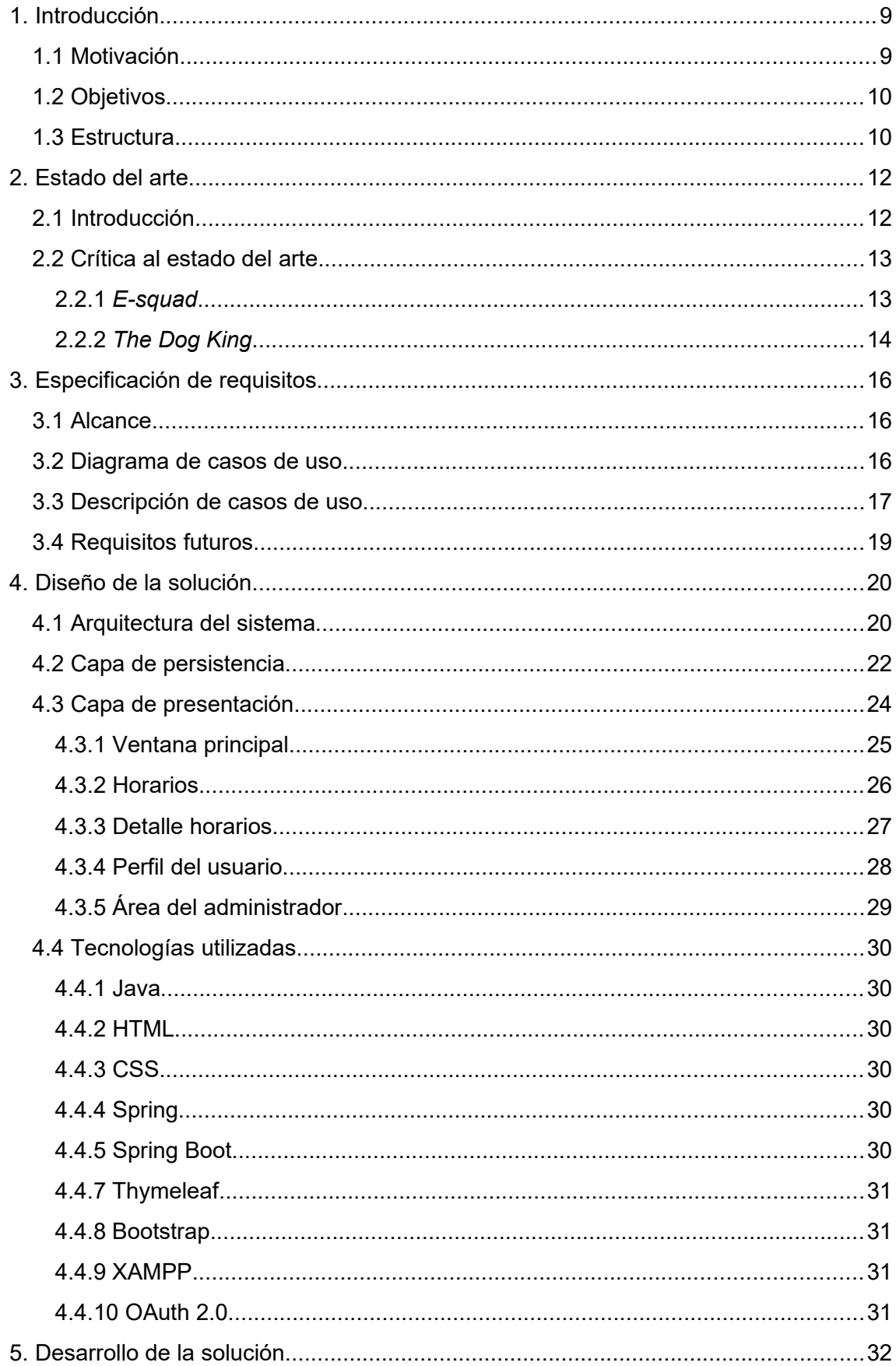

 $\overline{4}$ 

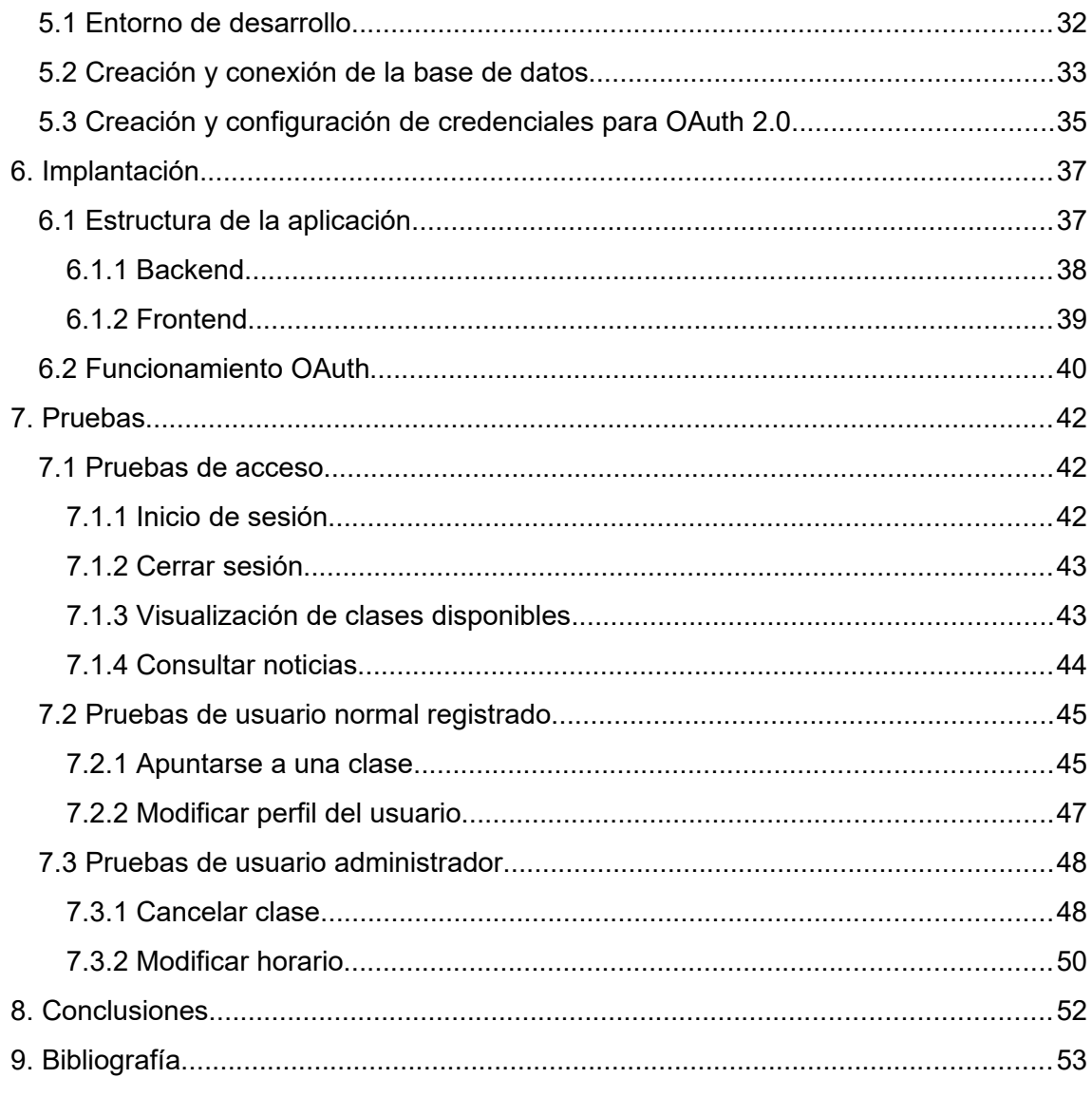

 $5 - 7$ 

# Índice de figuras

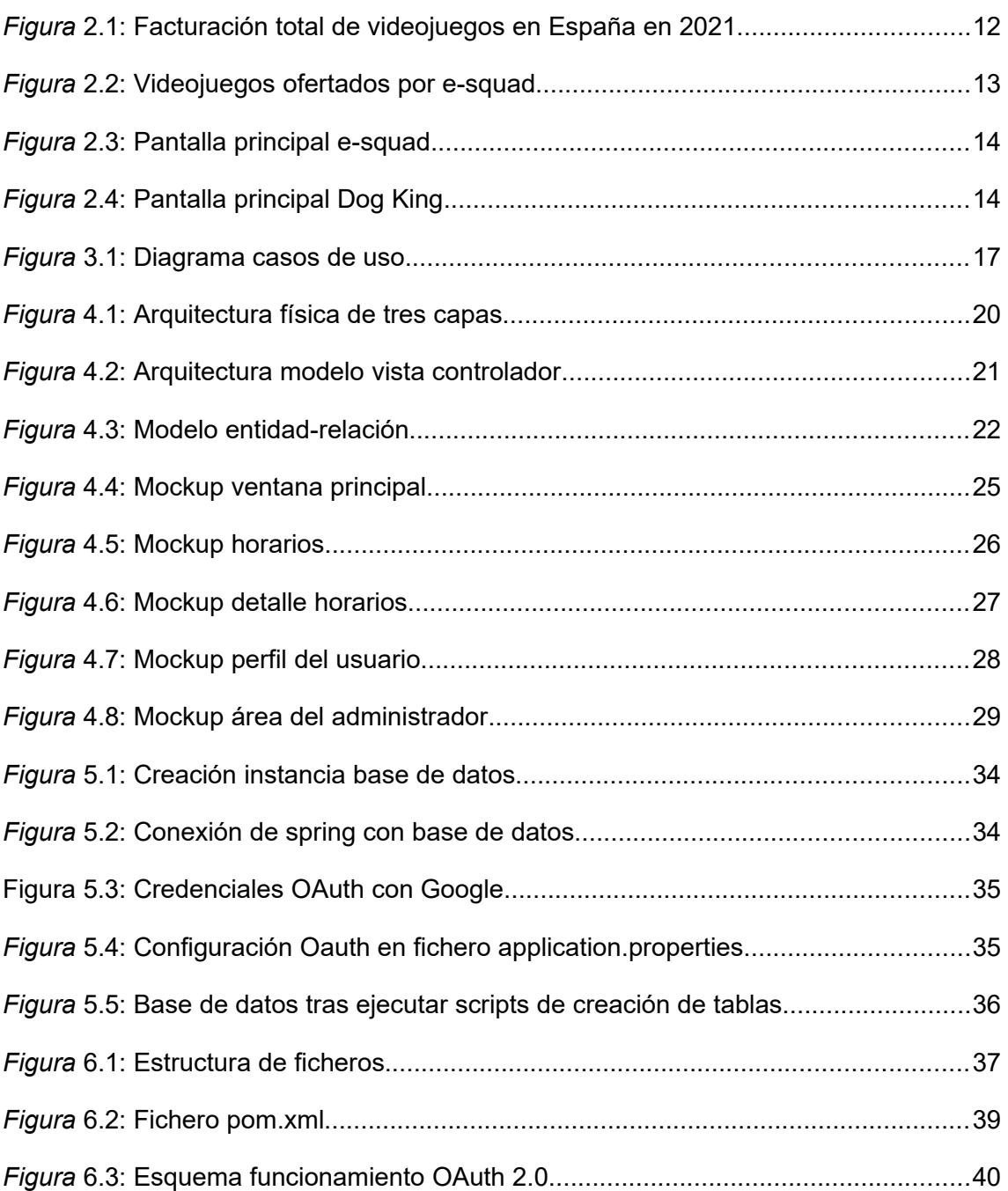

6

# Índice de tablas

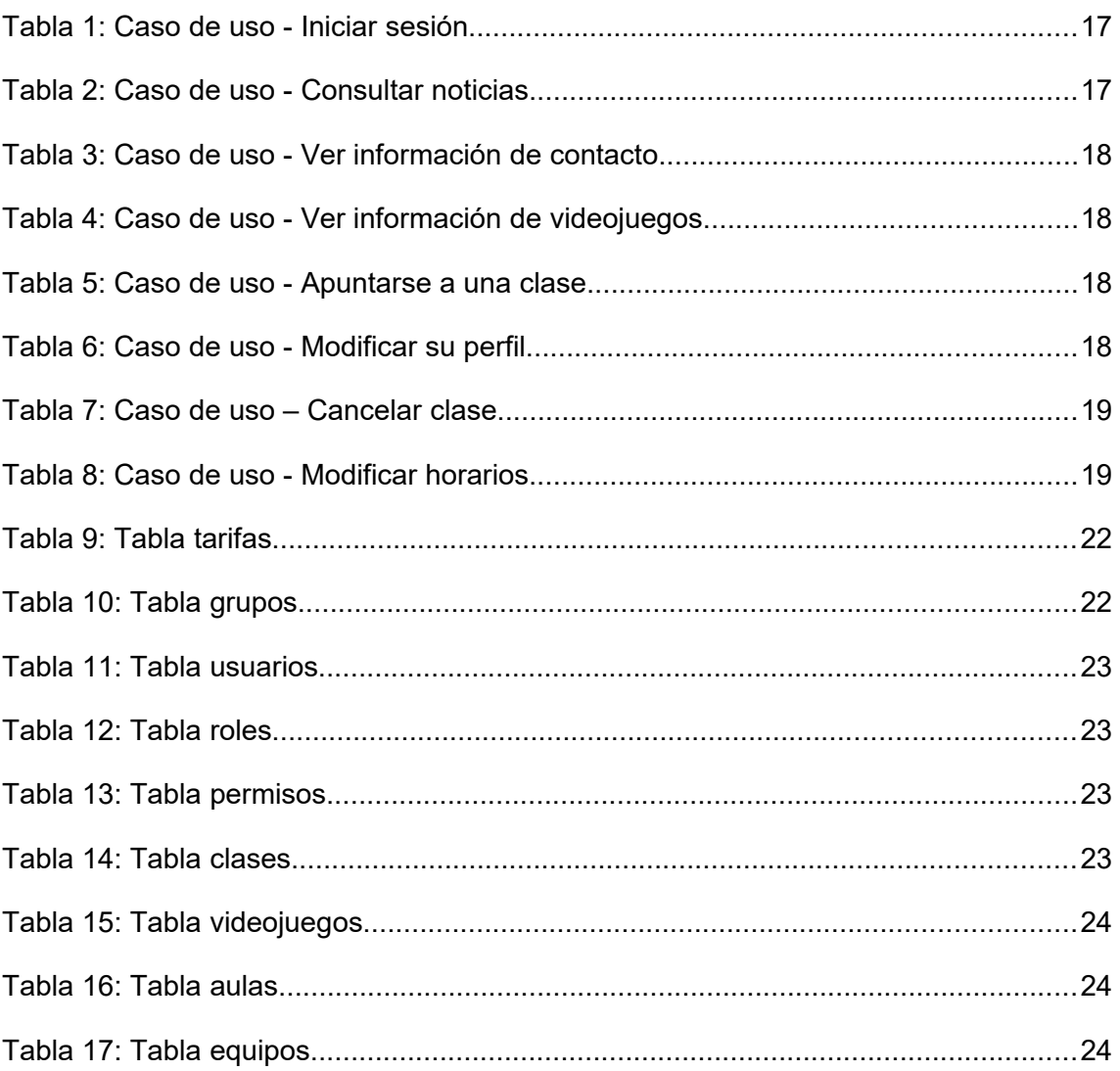

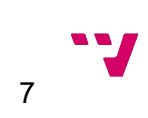

# Glosario

**E-sport:** práctica de jugar videojuegos a nivel competitivo, ya sea amateur o profesional.

**IDE:** entorno de desarrollo integrado, es una herramienta de software que proporciona facilidades para la programación.

**XAMPP:** acrónimo utilizado para darle nombre a la aplicación de software con las siguientes herramientas: Apache, MariaDB/MySQL, PHP y Perl.

**MVC:** modelo vista controlador.

**URL:** Cadena de texto que se utiliza para identificar la ubicación de un recurso en internet.

**Backend:** es el nombre que se le otorga a la parte del código que compone las capas de acceso a datos y lógica de negocio.

**Frontend:** es el nombre que se le otorga a la parte del código con la que interactúa directamente el usuario.

**CRUD:** acrónimo que representa las operaciones básicas en un sistema de gestión de base de datos, estás operaciones son crear, leer, actualizar y eliminar.

**DTO:** patrón de diseño de software utilizado para transferir datos entre diferentes componentes de una aplicación.

**Framework:** conjunto de herramientas, bibliotecas y componentes que proporcionan una estructura para el desarrollo de software.

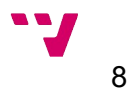

# <span id="page-9-1"></span>1. Introducción

A partir del fracaso de un *reality* de televisión, el cual trataba de una casa en la que las personas que vivían en ella competían en distintos juegos y se iban eliminando, un amigo y yo tuvimos la idea de este proyecto.

Tras éste fracaso y su retirada de la televisión y otras plataformas, la empresa organizadora que compró los ordenadores para usarlos en el programa, promocionó el alquiler de los ordenadores por un buen precio para recuperar parte de la inversión.

A raíz de esto, nos planteamos que quizá sería viable crear una academia de videojuegos aprovechando el bajo alquiler anual de los equipos.

El objetivo de este proyecto, será crear una versión inicial del portal web que se usará para la academia, en la cual los usuarios podrán ver información de la academia, disponibilidad de las clases, guías y eventos sobre videojuegos, nociones de seguridad para buen uso de internet y noticias relevantes de la academia.

## <span id="page-9-0"></span>**1.1 Motivación**

Desde hace tiempo, un amigo y yo hemos estado planteando distintos modelos de negocio de los que poder lucrarnos en un futuro. Como a ambos nos gustan los videojuegos y es un sector que sin duda está en auge, empezamos a idear un negocio relacionado con éstos.

Viendo el crecimiento del uso de los videojuegos, E*-Sports* y la creación de muchos equipos competitivos, tuvimos la idea de crear una academia de videojuegos, pero orientándola fuera del mundo competitivo, planteándola como una actividad extraescolar, donde los niños puedan ir después del colegio o instituto a jugar con sus amigos.

El proyecto inicial consiste en conseguir un local para alquilar, buscar a través de la red a posibles profesores potenciales de los juegos de moda que haya en ese momento y empezar a promocionar la academia a través del portal web y entre los colegios e institutos cercanos al local.

 $\mathbf{v}$ 

9

### <span id="page-10-1"></span>**1.2 Objetivos**

El objetivo principal de este proyecto es desarrollar un portal web que proporcione información clave para posicionar la academia y facilite acciones a los usuarios.

- Proporcionar información sobre la academia.
- Realizar la gestión de reserva de clases.
- Posicionar la academia a través de internet.
- Atraer la atención de los usuarios para que accedan de manera recurrente.

### <span id="page-10-0"></span>**1.3 Estructura**

Esta memoria se compone de ocho apartados, contando este primero en cual se hace una breve introducción, se muestra la motivación de realizar este proyecto y los objetivos a cumplir.

El segundo apartado realiza un estudio de mercado, revisando el estado actual del entorno del proyecto y las soluciones de productos similares, para poder mostrar singularidad de nuestro producto y potenciar nuestras ventajas.

El tercer apartado expone el alcance del proyecto, sus funcionalidades, especifica los casos de uso de la aplicación web y los requisitos futuros, creando así las pautas de requerimientos que tendrá que cumplir el proyecto.

A continuación, el cuarto apartado proporciona el diseño de la solución, donde se expone la arquitectura física y software que se utilizará en el desarrollo del proyecto, se detallan las capas de persistencia y presentación, realizando un diseño de la base de datos y mockups y se muestran las tecnologías utilizadas.

El próximo apartado muestra el desarrollo de la solución, en el cual se presenta el entorno de desarrollo seleccionado y los motivos de ésta elección, se expone la creación y conexión de la base de datos con el proyecto y la generación de claves para la utilización del protocolo de autorización OAuth2.0.

El sexto apartado expone la implantación, mostrando y explicando la estructura de ficheros separada por backend y frontend, y muestra el funcionamiento del protocolo OAuth2.0.

El séptimo apartado testea que la implantación ha sido correcta realizando pruebas de funcionamiento de todas las funcionalidades desarrolladas en el portal web, indicando las condiciones previas de cada acción y el resultado esperado.

El penúltimo apartado muestra las conclusiones del proyecto, indicando las complejidades detectadas a la hora de realizar todo el proyecto, las referencias del trabajo desarrollado con los estudios cursados y una vista general del resultado final.

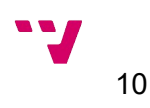

Por último, el noveno apartado muestra la bibliografía utilizada en la realización del proyecto.

Finalmente se añadió un anexo para tratar los objetivos de desarrollo sostenible relacionados con el desarrollo de este proyecto.

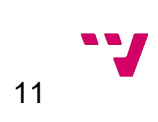

## <span id="page-12-1"></span>2. Estado del arte

### <span id="page-12-0"></span>**2.1 Introducción**

El mundo de los *E-Sports* es un mercado muy joven con una gran posibilidad de crecimiento, que ha progresado en los últimos años y que indica que va a seguir creciendo. Como ejemplo, en la figuras 2.1 vemos el total de facturación en España en 2021.

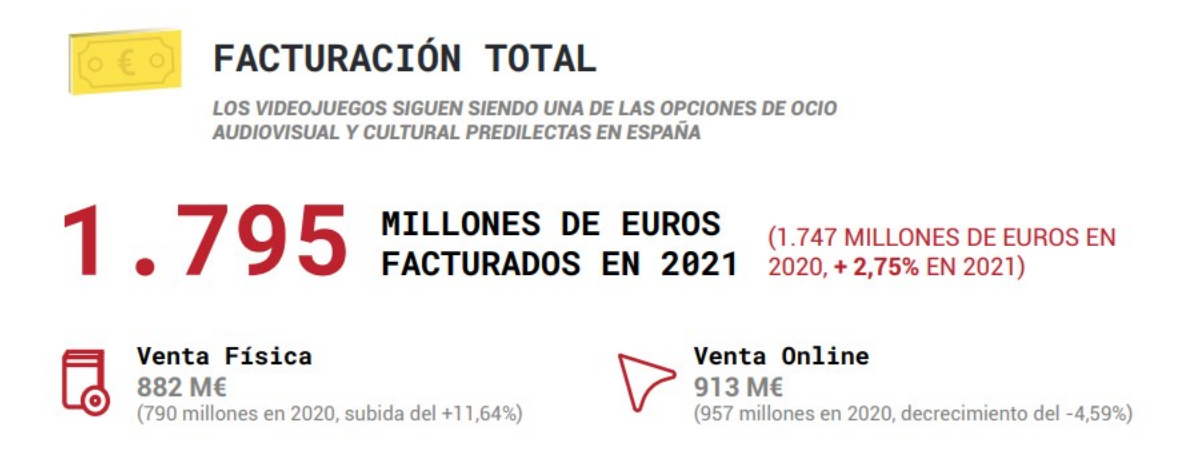

*Figura 2.1: Facturación total de videojuegos en España en 2021*

<span id="page-12-2"></span>Esto se debe a una mayor promoción de éstos y al aumento del uso de los dispositivos electrónicos cotidianos, como los teléfonos móviles, que facilitan el contacto de los jóvenes con la tecnología y los acercan a los videojuegos.

Desde hace años, se ha incrementado la participación en los videojuegos a nivel competitivo, pero no se ha llegado a explotar el potencial educativo de éstos, sobretodo en edades tempranas en las que los niños empiezan a probar videojuegos en sus teléfonos.

Se ha demostrado que los videojuegos pueden aumentar capacidades como la percepción y la atención, y en un entorno adecuado pueden facilitar la interacción entre los jugadores y fomentar las relaciones sociales.

A pesar de ésto, no se han fomentado actividades extraescolares relacionadas con los videojuegos y educación sobre internet y pensamos que es una gran oportunidad de negocio.

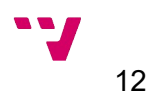

## <span id="page-13-1"></span>**2.2 Crítica al estado del arte**

En este apartado se pretendía realizar un estudio de mercado de las posibles competencias para nuestra academia, sobretodo en las áreas en las que se ideaba ubicar la academia, pero al buscar información de negocios parecidos a nuestra idea, la mayoría de las academias que se promocionaban eran para enseñar a los alumnos a desarrollar videojuegos, no a disfrutarlos simplemente jugando.

Vamos a revisar las distintas páginas web de academias de videojuegos con el objetivo de ver los puntos fuertes y débiles de cada una.

## <span id="page-13-0"></span>**2.2.1** *E-squad[1](#page-13-4)*

<span id="page-13-3"></span>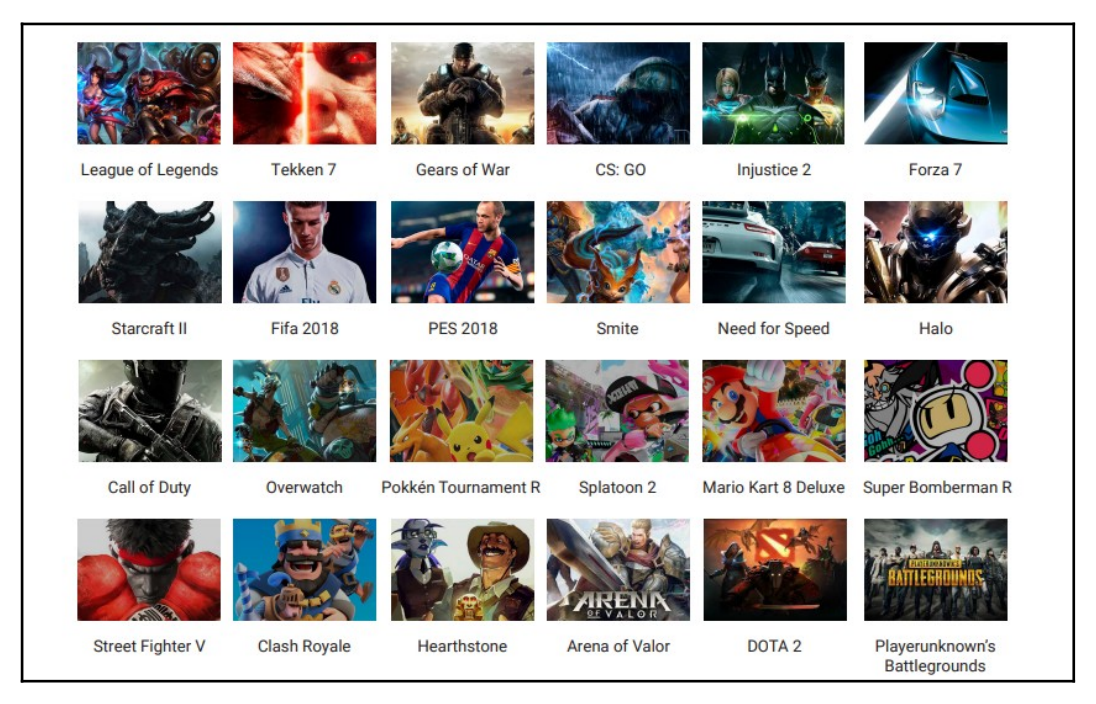

*Figura 2.2: Videojuegos ofertados por e-squad*

<span id="page-13-2"></span>*E-squad* presume de ser la primera escuela de *gamers* profesionales, poseen una gran cantidad de alumnos, como se refleja en su organización de grupos, y la variedad de juegos que ofrecen.

La web tiene gran funcionalidad, ya que muestra información de los grupos que ofrece, horarios y precios.

A pesar de esto, los videojuegos y la programación que muestran está desactualizada, ya que actualmente hay juegos que tienen mas peso que los mostrados en este listado. También podemos añadir que desde la página web no te puedes apuntar a sus clases, ni iniciar sesión para tener un perfil.

<span id="page-13-4"></span>[1](#page-13-3) <https://www.e-squad.es/>

13

Esta página esta desarrollada a través de la aplicación *WordPress,* que es una herramienta que facilita la creación de una página web para alguien que no tiene conocimiento de programación.

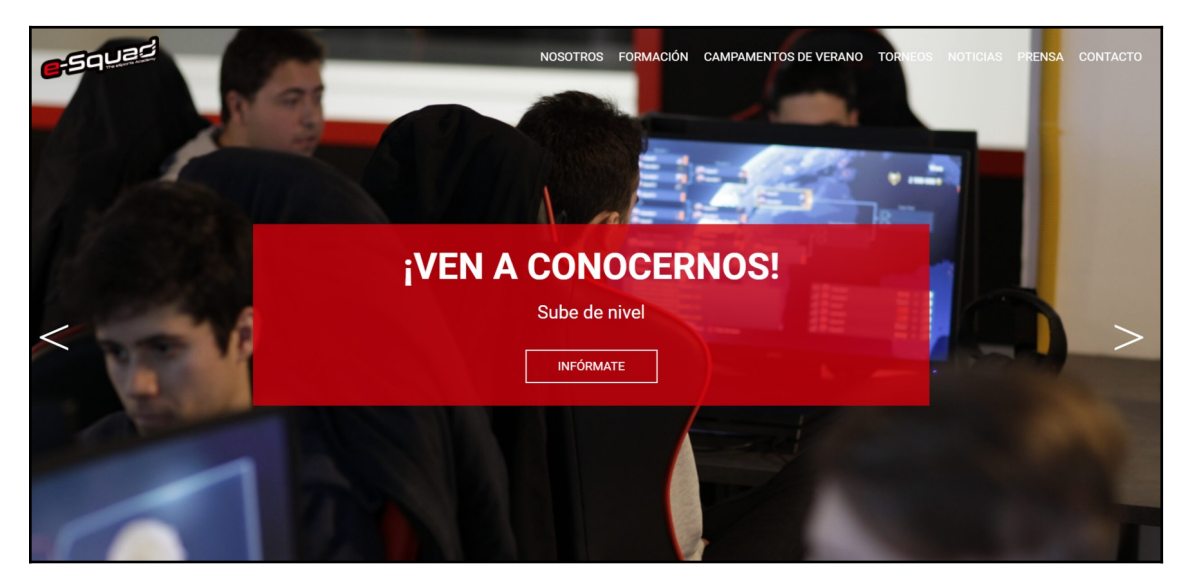

*Figura 2.3: Pantalla principal e-squad*

<span id="page-14-3"></span><span id="page-14-2"></span><span id="page-14-0"></span>**2.2.2** *The Dog King***[2](#page-14-4)**

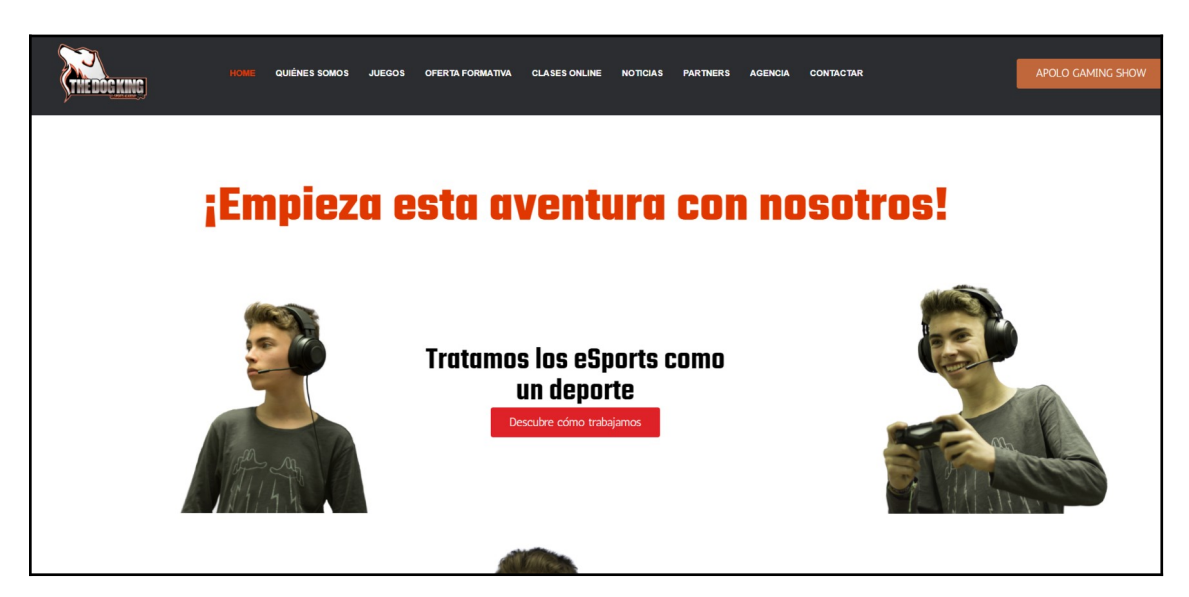

*Figura 2.4: Pantalla principal Dog King*

<span id="page-14-1"></span>Esta web posee un aspecto más sencillo, aporta información menos relevante respecto a la academia pero suficiente, y en cambio muestra testimonios de padres y madres de los alumnos, en los que hablan del bien que les ha hecho la academia, es una estrategia y menciones de distintos medios de comunicación alabando un torneo

<span id="page-14-4"></span>[<sup>2</sup>](#page-14-3)<https://thedogkingacademy.com/>

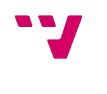

solidario que realizó la academia, una buena idea de marketing que plantearemos en el futuro para nuestra academia.

El problema principal de esta página web es que está muy desactualizada, mostrando incluso inscripciones para un torneo que se realizó en el 2020. También comete los mismos errores que la anterior página, no permite el registro online, ni iniciar la sesión al usuario.

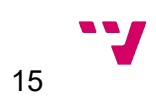

# <span id="page-16-2"></span>3. Especificación de requisitos

Este apartado documenta las especificaciones requeridas que se deberán cumplir en la etapa del desarrollo.

### <span id="page-16-1"></span>**3.1 Alcance**

La aplicación permitirá gran variedad de acciones para que los usuarios quieran acceder recurrentemente a ésta. En ella, los usuarios podrán obtener información de contacto de la academia, de los videojuegos que principalmente se impartirán, de los distintos equipos y ligas que se organicen, así como un blog donde se mostrarán noticias de interés tanto para padres como alumnos.

La aplicación se mostrará accesible aunque el usuario no haya logado en ella, pero en el momento que intente realizar acciones que requieran autorización se le mostrará un aviso de que antes deberá iniciar sesión.

Los usuarios podrán iniciar sesión en la aplicación con distintos roles. Un usuario normal podrá ver un listado de las distintas clases, apuntarse a éstas, ver la información de contacto del profesor responsable, comprobar la disponibilidad de los ordenadores y tabletas ajenas a las clases y personalizar su perfil personal. Un usuario administrador podrá acceder a un panel de administración, desde el que podrá modificar horarios de las clase, disponibilidad de los profesores.

### <span id="page-16-0"></span>**3.2 Diagrama de casos de uso**

Se van a diseñar unos diagramas de casos de uso, para definir las funciones que ofrecerá la aplicación a los distintos agentes que interactúen con ella.

Los distintos agentes que accederán a la aplicación son:

- Usuario no registrado.
- Usuario normal registrado.
- Usuario administrador registrado.

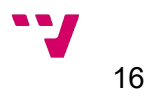

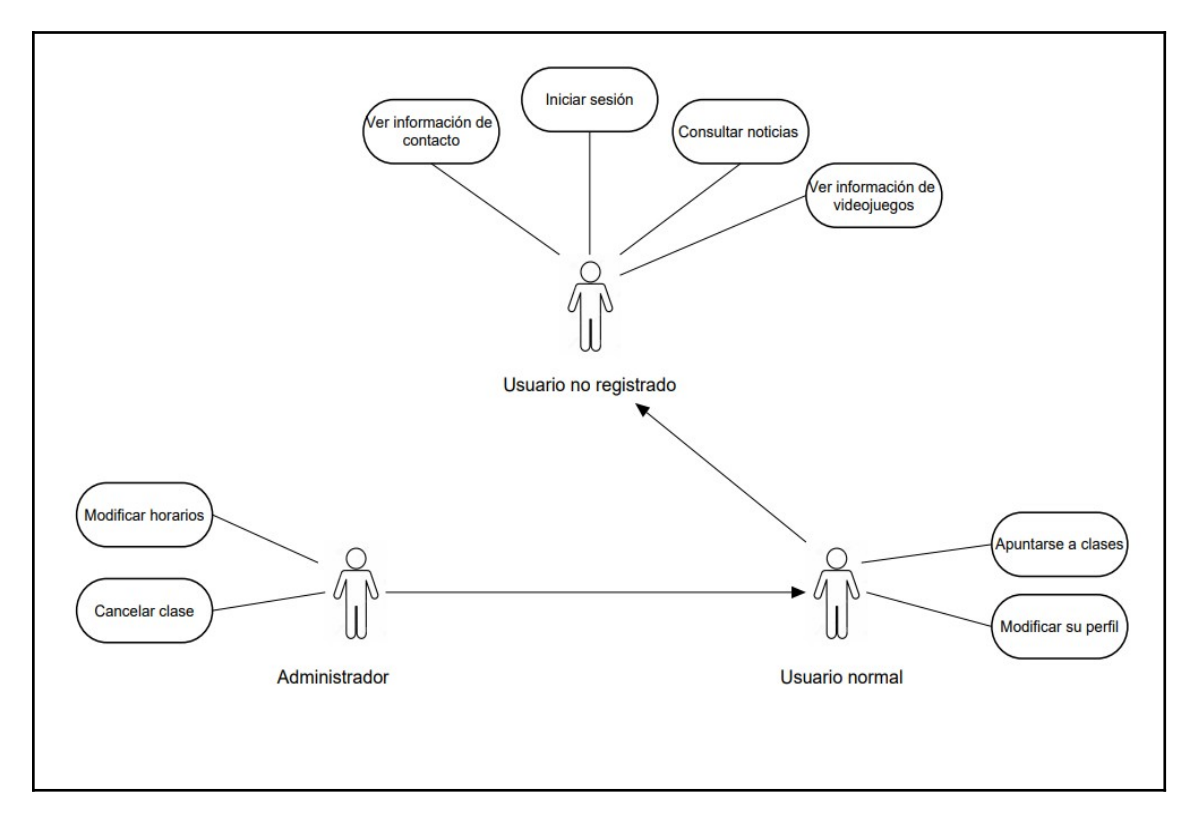

<span id="page-17-1"></span>*Figura 3.1: Diagrama casos de uso*

## <span id="page-17-0"></span>**3.3 Descripción de casos de uso**

En este apartado se explicarán con más detalle las acciones del diagrama de casos de uso de la figura 3.1

### • **Usuario no registrado:**

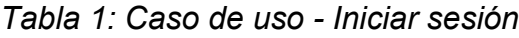

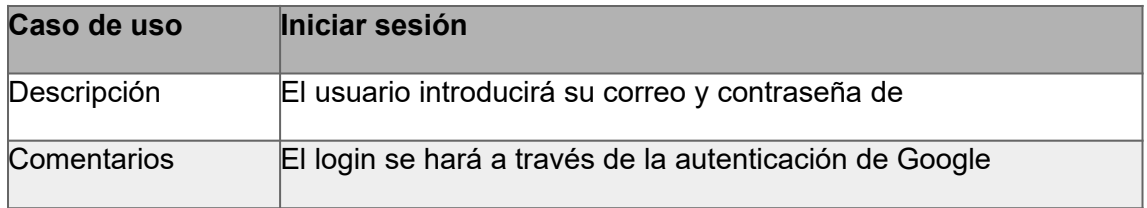

## *Tabla 2: Caso de uso - Consultar noticias*

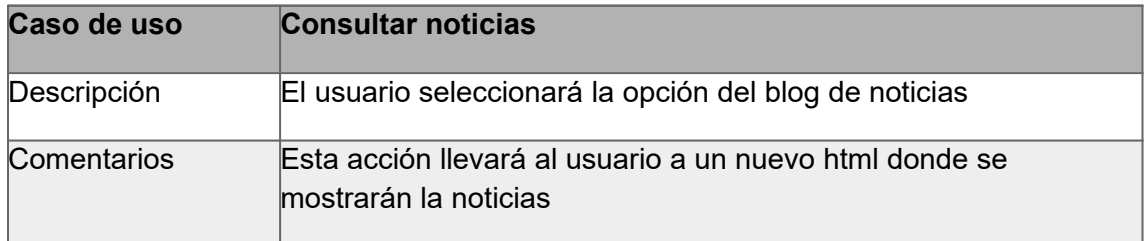

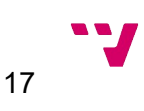

| Caso de uso | Ver información de contacto                                                                                |
|-------------|----------------------------------------------------------------------------------------------------|
| Descripción | El usuario seleccionará en la opción de nosotros o contacto                                                |
| Comentarios | Esta acción llevará al usuario a un nuevo html donde se mostrará<br>la ubicación y contacto de la academia |

*Tabla 3: Caso de uso - Ver información de contacto*

## *Tabla 4: Caso de uso - Ver información de videojuegos*

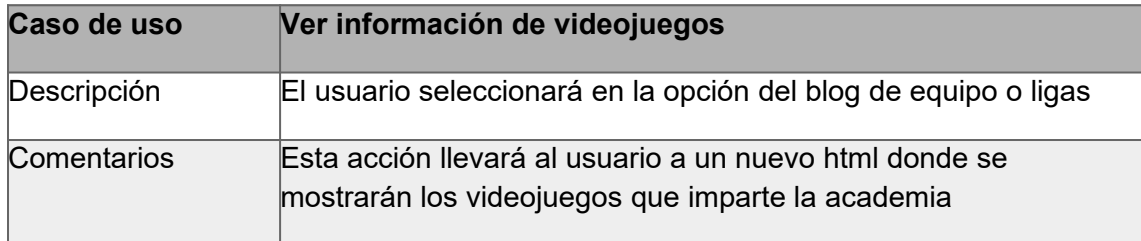

### • **Usuario registrado:**

## *Tabla 5: Caso de uso - Apuntarse a una clase*

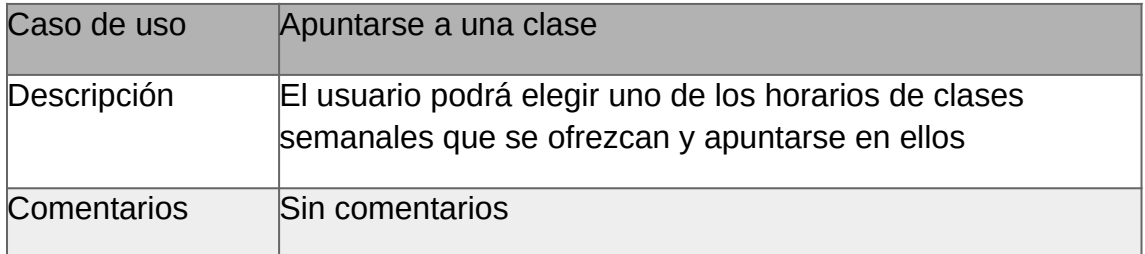

## *Tabla 6: Caso de uso - Modificar su perfil*

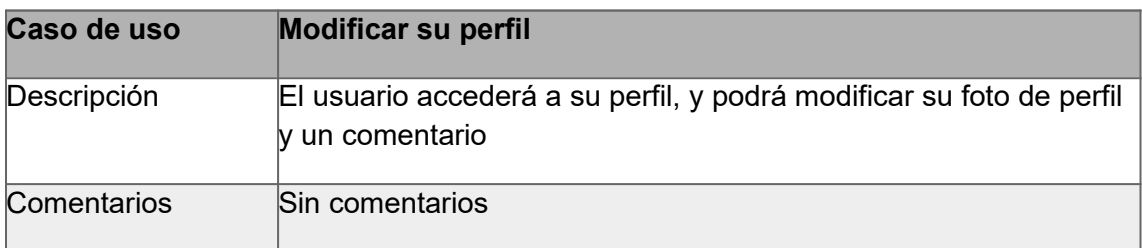

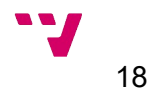

### • **Usuario administrador:**

*Tabla 7: Caso de uso – Cancelar clase*

| Caso de uso | <b>Cancelar clase</b>                                                                                                    |
|-------------|----------------------------------------------------------------------------------------------------|
| Descripción | El usuario accederá al panel de administración, seleccionará la<br>opción de cancelar clase y seleccionará la clase que desea<br>cancelar |
| Comentarios | Sin comentarios                                                                                                    |

### *Tabla 8: Caso de uso - Modificar horarios*

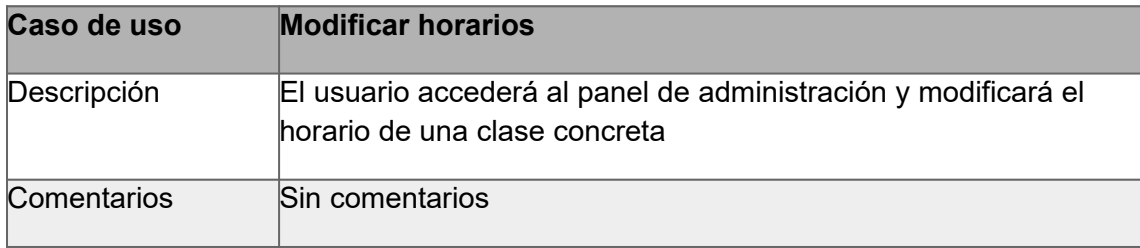

## <span id="page-19-0"></span>**3.4 Requisitos futuros**

Con el fin de mejorar las funcionalidades de la aplicación, se plantearán las siguientes mejoras funcionales:

- Automatizar el envío de un correo o un mensaje a los alumnos a los que se le cancele una o más clases indicando el motivo de cancelación.
- Aumentar las funcionalidades del perfil de los usuarios, pudiendo añadir etiquetas de sus juegos favoritos, enlaces para agregar en los videojuegos a otros alumnos como amigos…
- Añadir salas de chat y voz para poder hablar entre los alumnos a través de la aplicación web, y así jugar junto a ellos.
- Añadir una pasarela de pago para realizar el cobro de las clases asignadas, o la planificación del cobro de éstas.

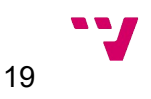

# <span id="page-20-1"></span>4. Diseño de la solución

En esta sección de la memoria, se expondrá la arquitectura seleccionada para la aplicación, tanto a nivel físico como de software, se mostrará un modelo entidadrelación y se mostrarán *mockups* de las secciones más importantes.

## <span id="page-20-0"></span>**4.1 Arquitectura del sistema**

La arquitectura de una aplicación web se dividen en dos tipos, la física, que muestra como se distribuyen los componentes físicos que participan en la aplicación web; y la arquitectura del software, que indica un marco de referencia para guiar la construcción del software.

La arquitectura física seleccionada para este proyecto es el modelo clienteservidor de 3 capas, divididas en capa de presentación, negocio y persistencia, con el objetivo de facilitar el desarrollo, mantenimiento y mejoras a futuro.

- Capa de presentación: Es la capa que presenta los datos, recibe los eventos de los usuarios y transmite esos eventos a la capa de negocio.
- Capa de negocio: Esta capa hace de intermediaria entre las otras dos capas, que aplica cuando la capa de presentación recibe un evento, esta capa debe responderlo, y si procede conectar con la capa de persistencia para añadir modificar o eliminar algún dato de ella.
- Capa de persistencia: esta capa almacena y envía los datos de la aplicación web a la capa de negocio.

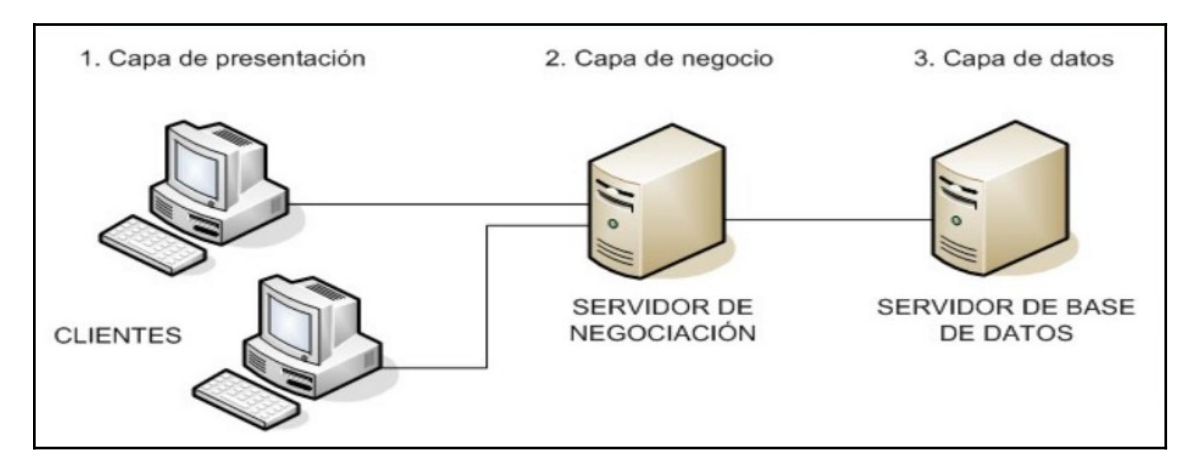

<span id="page-20-2"></span>*Figura 4.1: Arquitectura física de tres capas*

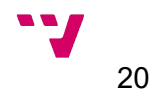

La arquitectura de software se ha elegido el modelo vista controlador, para dividir la programación y el diseño de cada uno de los componentes de la aplicación web. Esta arquitectura se compone de tres agentes:

- Modelo: Realiza las consultas a la base de datos cuando recibe una petición del controlador.
- Vista: Recibe información del controlador y representa visualmente los datos recibidos.
- Controlador: Actúa como intermediario entre los otros agentes. Recibe las acciones del usuario, envía esa acción al modelo, y cuando el modelo responde, envía los datos a la vista.

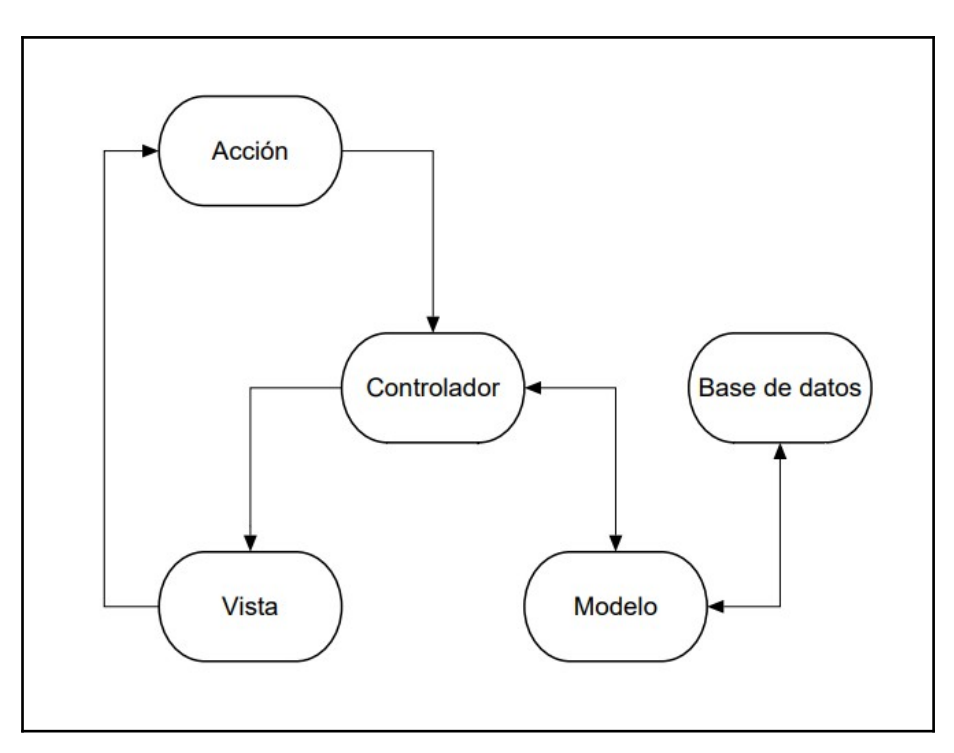

<span id="page-21-0"></span>*Figura 4.2: Arquitectura modelo vista controlador*

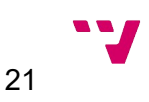

## <span id="page-22-0"></span>**4.2 Capa de persistencia**

A continuación, vamos a mostrar el modelo entidad-relación y el modelo relacional del diseño de la base de datos, para proporcionar detalle de ésta:

### **Modelo entidad-relación:**

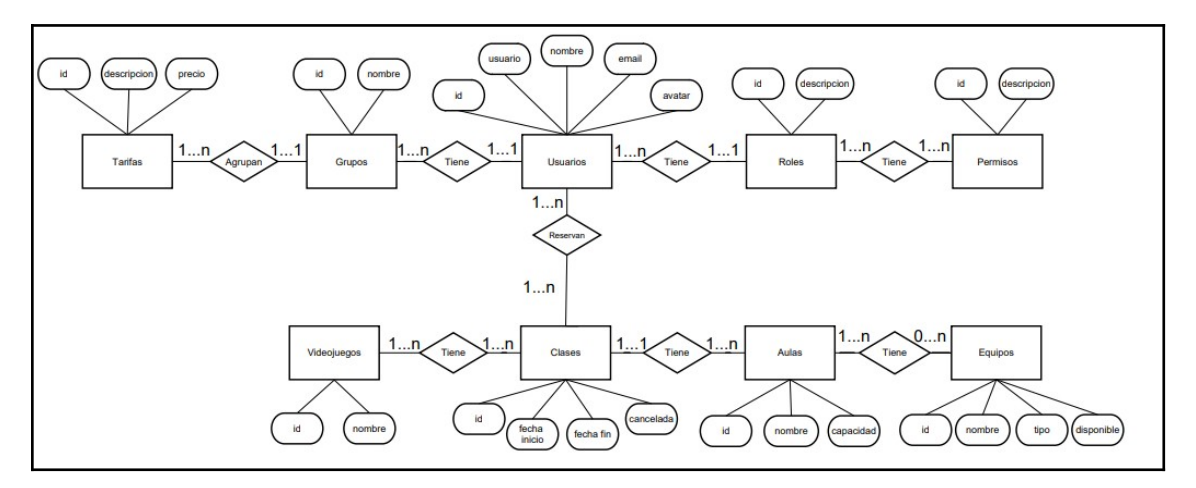

<span id="page-22-1"></span>*Figura 4.3: Modelo entidad-relación*

### **Modelo relacional:**

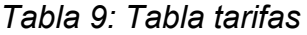

| Columna     | <b>Tipo</b> | <b>Descripción</b>                          |
|-------------|-------------|---------------------------------------------|
| Id          | Int         | Identificador de la tarifa (Clave primaria) |
| descripción | varchar     | Descripción de la tarifa                    |
| precio      | int         | Cantidad de euros por clase de la tarifa    |

*Tabla 10: Tabla grupos*

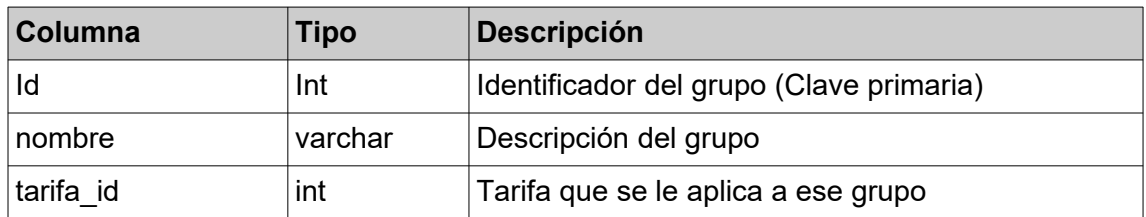

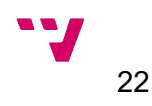

*Tabla 11: Tabla usuarios*

| Columna      | <b>Tipo</b> | <b>Descripción</b>                                    |
|--------------|-------------|-------------------------------------------------------|
| Id           | Int         | Identificador del usuario (Clave primaria)            |
| usuario      | varchar     | Apodo del usuario                                     |
| nombre       | varchar     | Nombre del usuario                                    |
| email        | varchar     | Correo electrónico del usuario                        |
| avatar       | varchar     | Url de la imagen que se desea mostrar en su<br>avatar |
| grupo id     | int         | Grupo asociado al usuario                             |
| rol id       | int         | Rol del usuario                                       |
| created date | date        | Fecha de creación del usuario                         |
| updated date | date        | Fecha de actualización del usuario                    |

## *Tabla 12: Tabla roles*

| <b>Columna</b> | <b>Tipo</b> | <b>Descripción</b>                     |
|----------------|-------------|----------------------------------------|
| Id             | Int         | Identificador del rol (Clave primaria) |
| descripción    | ∣ varchar   | Descripción del rol                    |

*Tabla 13: Tabla permisos*

| <b>Columna</b> | Tipo    | <b>Descripción</b>                         |
|----------------|---------|--------------------------------------------|
|                | Int     | Identificador del permiso (Clave primaria) |
| descripcion    | varchar | Descripción del permiso                    |

*Tabla 14: Tabla clases*

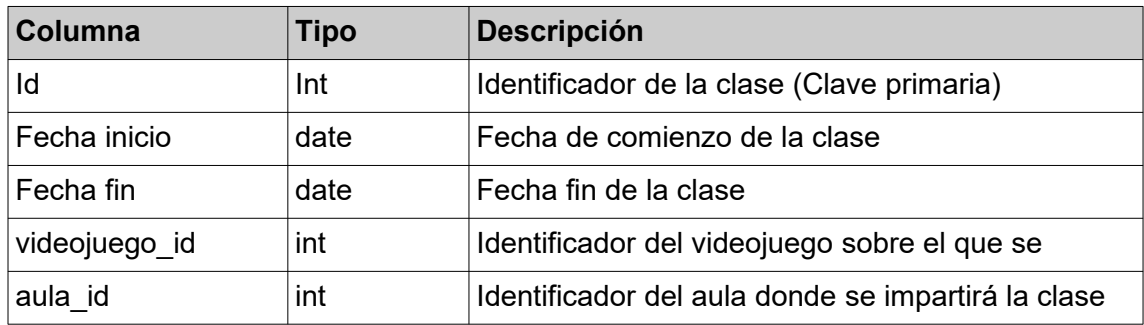

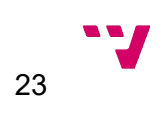

| <b>Columna</b> | Tipo      | <b>Descripción</b>                            |
|----------------|-----------|-----------------------------------------------|
|                | Int       | Identificador del videojuego (Clave primaria) |
| nombre         | ∣ varchar | Nombre del videojuego                         |

*Tabla 15: Tabla videojuegos*

*Tabla 16: Tabla aulas*

| <b>Columna</b> | Tipo    | <b>Descripción</b>                       |
|----------------|---------|------------------------------------------|
| Id             | Int     | Identificador del aula (Clave primaria)  |
| nombre         | varchar | Nombre del aula                          |
| capacidad      | int     | Cantidad de alumnos que caben en el aula |

*Tabla 17: Tabla equipos*

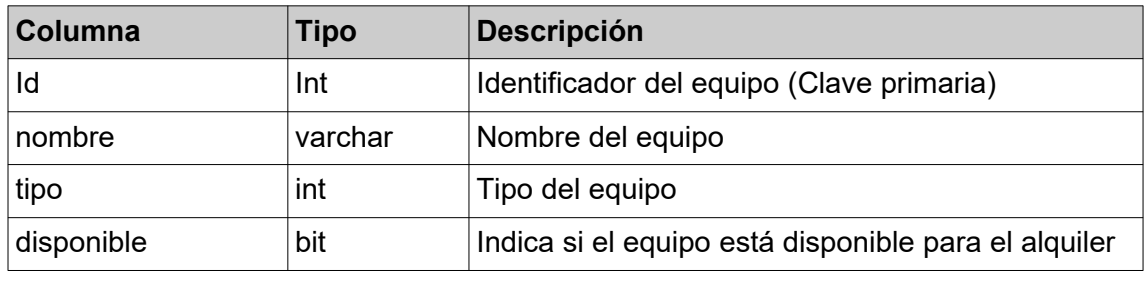

## <span id="page-24-0"></span>**4.3 Capa de presentación**

En esta sección veremos el diseño inicial de la aplicación web, mostrando las ventanas principales de ésta. Estos bocetos se han realizado con la herramienta de mockups online *Figma[3](#page-24-2) .*

<span id="page-24-1"></span>Las ventanas diseñadas inicialmente son las siguientes:

- Principal: se trata de la página principal que se mostrará al entrar a la aplicación web, desde ella se podrá visualizar los videojuegos disponibles para recibir clases, realizar el login y obtener información sobre la academia.
- Horarios: en ella se mostrarán los horarios de las clases disponibles, y se seleccionarán aquellas a las que se desea apuntar.
- Detalle de horarios: al seleccionar el horario que el usuario desea apuntarse, se mostrará una ventana de confirmación donde se indicará el resumen de la elección del usuario y la clase.

<span id="page-24-2"></span>[<sup>3</sup>](#page-24-1) [https://www.figma.com](https://www.figma.com/)

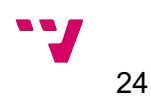

- Perfil del usuario: en ella se mostrará la información del usuario como su nickname y antigüedad como socio de la academia.
- Área del administrador: esta ventana está reservada a los usuarios administradores, y desde ella se podrán acceder a las funcionalidades de cancelar clases o modificar sus horarios.

## <span id="page-25-0"></span>**4.3.1 Ventana principal**

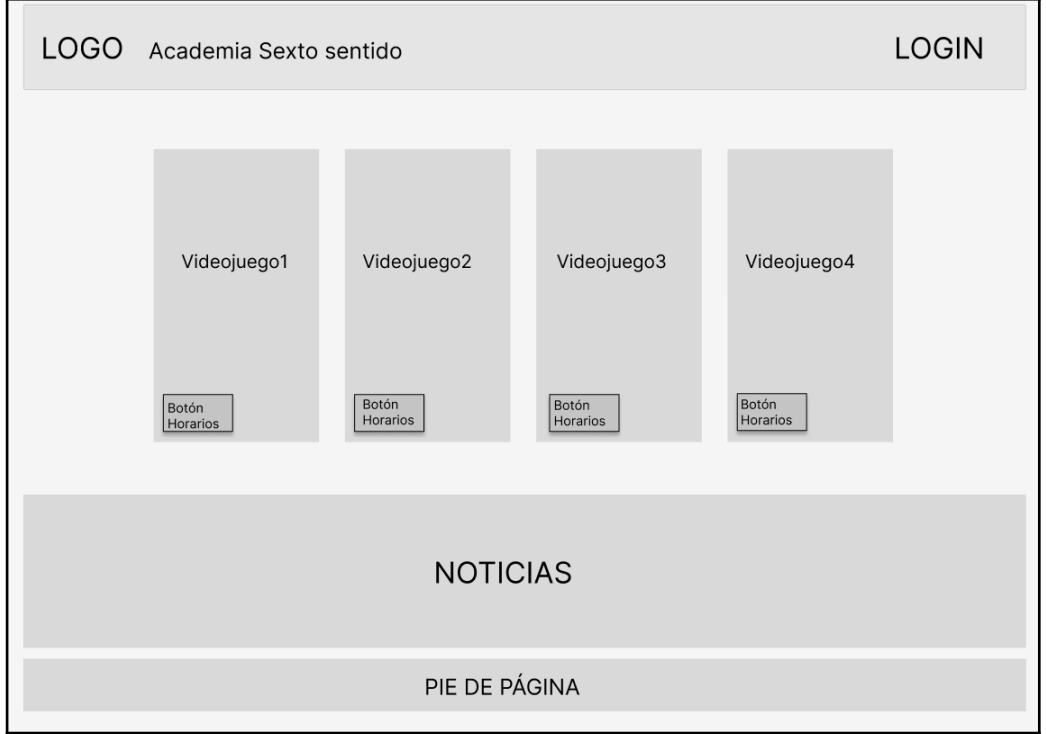

<span id="page-25-1"></span>*Figura 4.4: Mockup ventana principal*

En esta ventana observamos en un golpe de vista los cuatro videojuegos más populares del momento y podemos acceder fácilmente a ver los horarios de ese videojuego, un slider que mostrará noticias actuales e interesantes para los usuarios y la opción de realizar el login.

En el caso de que el usuario ya haya iniciado sesión, se sustituirá el botón de login por uno que indicará logout, y se añadirá un botón para acceder al perfil del usuario desde el cual se podrá editar. Si el usuario logado además posee el rol de administrador, se mostrará otro botón para acceder al panel de administrador al lado del botón de logout.

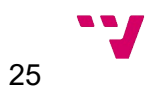

### <span id="page-26-0"></span>**4.3.2 Horarios**

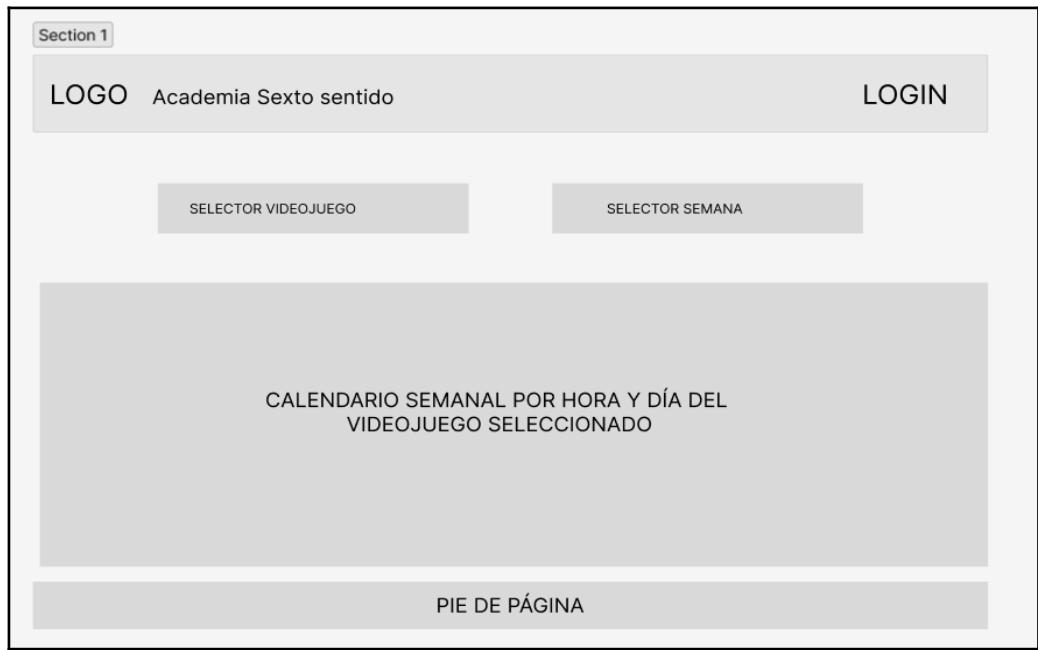

<span id="page-26-1"></span>*Figura 4.5: Mockup horarios*

Esta ventana es la que se mostrará al acceder a los horarios de los distintos videojuegos, en la cual se podrá cambiar el videojuego y la fecha seleccionadas para mostrar las distintas disponibilidad de las clases.

Aquellas clases que no dispongan de capacidad se mostrarán en un color rojo y las disponibles en color verde para darle buena usabilidad a esta vista.

El selector de videojuegos será un desplegable en el cual solo se podrá seleccionar un valor, y el selector de la fecha será un calendario en el que se seleccionará un día concreto y se mostrará la semana completa a la que pertenezca esa fecha.

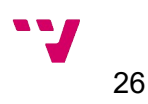

### <span id="page-27-0"></span>**4.3.3 Detalle horarios**

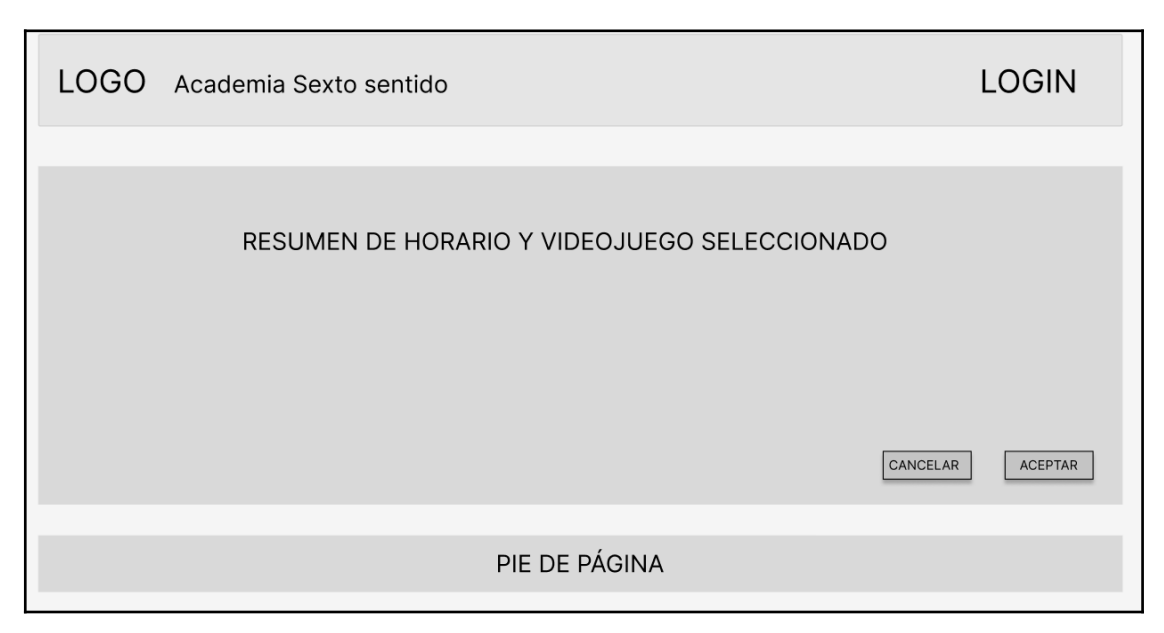

<span id="page-27-1"></span>*Figura 4.6: Mockup detalle horarios*

En esta pantalla se mostrará un resumen de la clase a la que el usuario está solicitando apuntarse, incluyendo el nombre del videojuego al que se está apuntando, la fecha y hora y el aula en la que se realizará la clase.

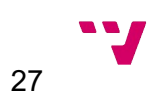

#### <span id="page-28-0"></span>**4.3.4 Perfil del usuario**

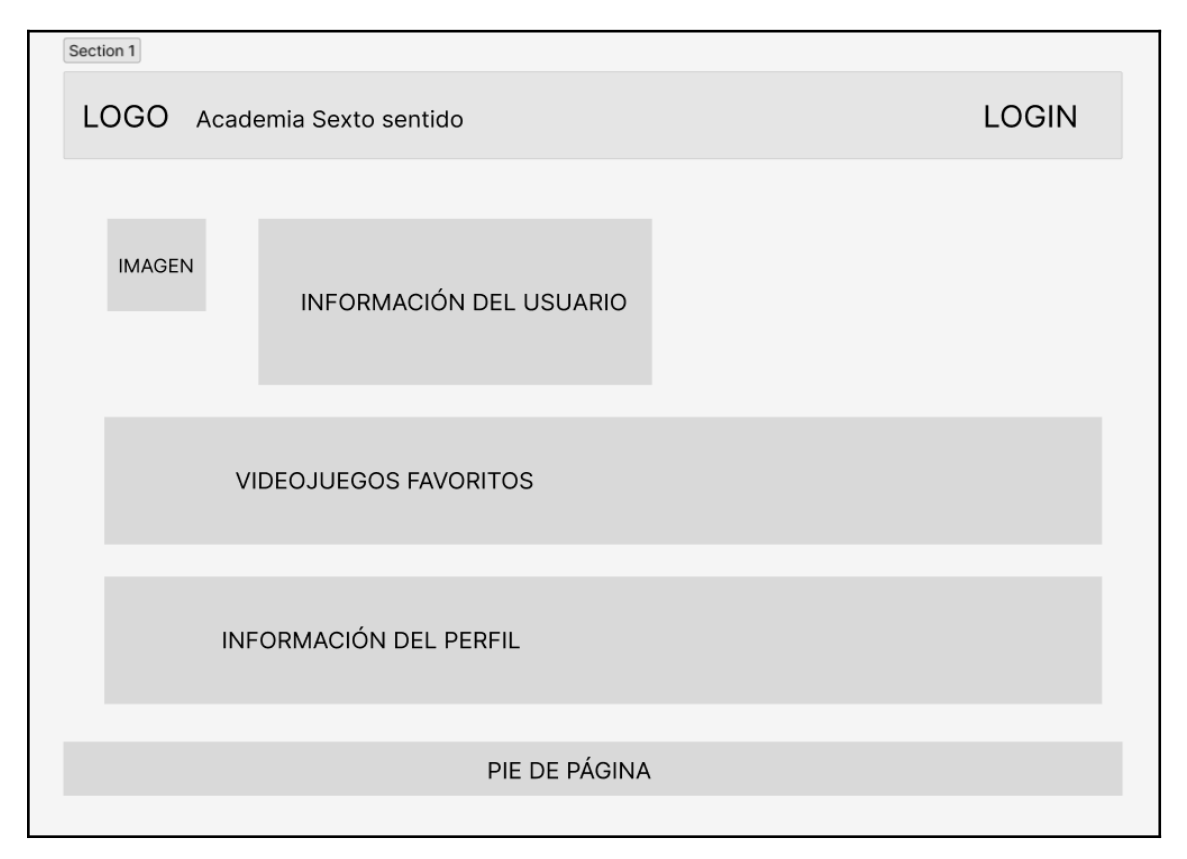

<span id="page-28-1"></span>*Figura 4.7: Mockup perfil del usuario*

En esta ventana se mostrará el perfil del usuario, en la cual se observan los elementos personalizables, que son la imagen del perfil y la información del usuario, y los elementos precargados de la aplicación, que son los juegos favoritos y la información del usuario.

Los videojuegos favoritos se obtendrán de las clases de distintos videojuegos a las que el usuario esté apuntado, y la información del usuario mostrará la fecha en la que se añadió el usuario y el grupo de usuarios al que está añadido.

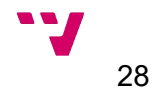

## <span id="page-29-0"></span>**4.3.5 Área del administrador**

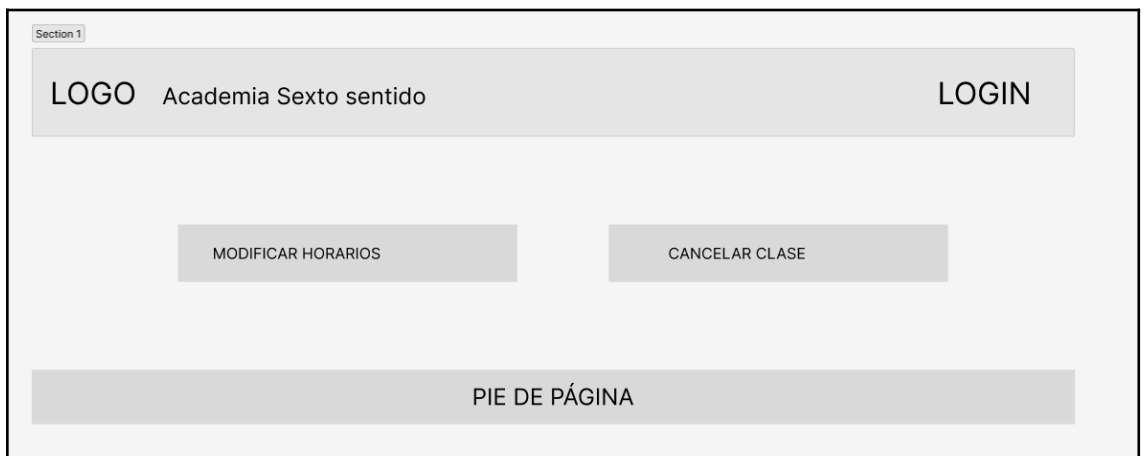

<span id="page-29-1"></span>*Figura 4.8: Mockup área del administrador*

En esta pantalla se podrá acceder a las distintas acciones que puede realizar un usuario administrador, seleccionando aquella que desea realizar.

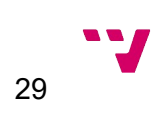

## <span id="page-30-5"></span>**4.4 Tecnologías utilizadas**

### <span id="page-30-4"></span>**4.4.1 Java**

El lenguaje de programación elegido para el desarrollo de esta aplicación web es Java, ya que fue el que enseñaron en más grandes rangos a lo largo del grado y tiene un uso amplio en el desarrollo de aplicaciones empresariales, aplicaciones web, móviles e inteligencia artificial actualmente.

### <span id="page-30-3"></span>**4.4.2 HTML**

*HyperText Markup Language* (HTML) es un lenguaje de marcas estandarizado que se utiliza para la creación de documentos web. Este lenguaje nos permite estructurar el contenido de nuestros documentos mediante etiquetas, no siendo un lenguaje de programación no aporta ningún tipo de funcionalidad. Para desarrollar este proyecto se ha optado por utilizar la versión HTML5. Esta versión de HTML es la última, ofreciendo nuevos elementos y atributos más enfocados a las últimas tendencias en el diseño de aplicaciones web.

### <span id="page-30-2"></span>**4.4.3 CSS**

*Cascade Style Sheets* (CSS) es un lenguaje de maquetación que se utiliza para definir y crear la presentación del contenido de nuestros documentos web. Este lenguaje nos permite separar el aspecto de nuestros documentos de la estructura de este, utilizando para ellos un sistema de reglas y propiedades que nos facilitan la creación de documentos de fácil mantenimiento. Para el desarrollo de esta aplicación se ha optado por utilizar la versión más reciente, CSS3. Está versión de CSS añade nuevas funcionalidades que se enfocan a los sitios web modernos.

### <span id="page-30-1"></span>**4.4.4 Spring**

*Spring* es una *framework* de código abierto para la creación de aplicaciones Java. Se ha seleccionado este *framework* ya que trabaja perfectamente con la arquitectura de software MVC y la gran cantidad de facilidades que ofrece para el desarrollo de aplicaciones web, servicios REST, acceso a bases de datos SQL y No-SQL, así como seguridad y auditorias.

### <span id="page-30-0"></span>**4.4.5 Spring Boot**

*Spring Boot* es una de las soluciones que ofrece Spring, el cual contiene una infraestructura ligera que elimina la mayor parte del trabajo de configurar las aplicaciones basadas en Spring. El objetivo de Spring Boot es proporcionar una serie de herramientas para construir rápidamente aplicaciones de Spring que sean fáciles de configurar.

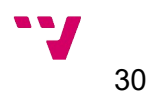

### <span id="page-31-3"></span>**4.4.7 Thymeleaf**

*Thymeleaf* es una librería de presentación que nos permite generar HTML de forma dinámica. Es decir, el HTML se genera en el servidor, a partir de las plantillas HTML que generemos. *Thymeleaf* es muy útil para crear páginas con información que venga de otros objetos (como de la base de datos), generar listados o crear títulos dinámicos.

### <span id="page-31-2"></span>**4.4.8 Bootstrap**

*Bootstrap* es un framework de presentación web, que facilita la creación de aplicaciones web *responsive*, tiene compatibilidad con los navegadores más usados y permite desarrollar con CSS, HTML y Javascript. Adicionalmente, *Bootstrap* minifica los archivos CSS y Javascript para reducir los tiempos de carga de la aplicación.

A través de distintos CDN (*Content Delivery Network*), *Bootstrap* obtiene distintas librerías para nutrirse de éstas.

### <span id="page-31-1"></span>**4.4.9 XAMPP**

*XAMPP* es una distribución de Apache que incluye varios software libres. El nombre es un acrónimo compuesto por las iniciales de los programas que lo constituyen: el servidor web Apache, los sistemas relacionales de administración de bases de datos MySQL y MariaDB, así como los lenguajes de programación Perl y PHP. Para el desarrollo de este proyecto únicamente se utilizará la BBDD MariaDB.

### <span id="page-31-0"></span>**4.4.10 OAuth 2.0**

OAuth 2.0 es un estándar para permitir que una aplicación web accedan a recursos alojados por otras aplicaciones web en nombre de un usuario. Este estándar proporciona acceso consentido y restringe las acciones que la aplicación del cliente puede realizar en los recursos en nombre del usuario, sin compartir las credenciales del usuario. Para controlar el acceso identificado a la aplicación web, usaremos este protocolo de autorización, para evitar almacenar las credenciales de los usuarios.

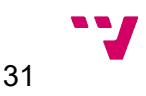

# <span id="page-32-0"></span>5. Desarrollo de la solución

<span id="page-32-2"></span>Para comenzar el desarrollo de este proyecto, partiremos de un proyecto base que generaremos a través de Spring Initializr<sup>[4](#page-32-3)</sup>, la cual es una web que nos permite generar un proyecto inicial de Spring Boot, configurando varias de sus dependencias en formato zip que abriremos en nuestro IDE.

En esta web seleccionaremos el proyecto Maven, con lenguaje Java, seleccionaremos la última versión de Spring Boot, introduciremos el nombre de nuestra aplicación y seleccionaremos las dependencias que necesitemos para este proyecto.

Las dependencias de librerías que seleccionaremos inicialmente serán las siguientes:

- **Spring Web**: Agrega soporte para crear servicios REST y crear controladores.
- **Thymeleaf**: Framework para poder crear páginas HTML dinámicas.
- **Spring Data JPA**: librería de Spring necesaria para interactuar con una base de datos SQL.
- **H2 Database**: librería utilizada para generar una base de datos en memoria.
- **Spring Boot DevTools**: conjunto de facilidades para el desarrollo y acelerar el desarrollo de este proyecto.
- **Oauth2 Client**: librería necesaria para realizar la autenticación a través de Oauth2 con Google, para controlar el acceso identificado a la aplicación web.

Una vez tengamos ese comprimido generado, lo abriremos desde el IDE y comenzaremos a desarrollar el proyecto.

### <span id="page-32-1"></span>**5.1 Entorno de desarrollo**

Para desarrollar una aplicación web con Java y Spring no es necesario ningún IDE concreto, por ello se ha escogido Apache Netbeans IDE, debido a la familiaridad de haber realizado proyecto anteriormente con este IDE y de sus múltiples ventajas:

1. Soporte completo para Java y Spring: Apache NetBeans tiene preconfiguradas las bibliotecas y dependencias necesarias para trabajar con Spring y proporciona un sólido soporte para el lenguaje de programación de Java junto con el framework Spring.

<span id="page-32-3"></span>[<sup>4</sup>](#page-32-2) <https://start.spring.io/>

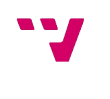

32

- 2. Características de desarrollo ágil: ofrece una serie de caracterísitcas que hacen que el desarrollo ágil sea más fácil. Proporciona soporte para pruebas unitarias y de integración, así como herramientas de refactorización de código.
- 3. Integración con Maven: NetBeans posee una sólida integración con la herramienta de gestión Maven, la cual es la utilizada en el proyecto, facilitando la gestión de dependencias desde el IDE.
- 4. Depuración avanzada: NetBeans ofrece un robusto depurador, que facilita la detección y corrección de errores del código, pudiendo establecer puntos de interrupción, seguir la ejecución paso a paso, inspeccionar variables en tiempo de ejecución y más funcionalidades.
- 5. Amplia comunidad y documentación: el IDE Apache NetBeans cuenta con una gran comunidad activa de usuarios y desarrolladores que proporcionan soporte, contribuyen a la documentación y ofrecen complementos y extensiones útiles.

## <span id="page-33-0"></span>**5.2 Creación y conexión de la base de datos**

El siguiente paso será crear la base de datos y conectarla con el proyecto, para ello, utilizaremos el programa XAMPP, el cual nos dará una instancia de base de datos MariaDB, y la gestión de ésta a través de la herramienta phpMyAdmin.

Tras instalar esta solución, entraremos a ella e iniciaremos los servicios de MySQL y Apache, y seleccionaremos el botón "Admin" del servicio de MySQL para entrar a la herramienta phpMyAdmin desde la cual crearemos una nueva instancia para asociarla al proyecto.

La forma más ágil de crear una base de datos desde phpMyAdmin y asociarle un usuario administrador, es desde la pestaña de cuentas de usuarios, creando un nuevo usuario y activando la variable de "Crear base de datos con el mismo nombre y otorgar todos los privilegios", como se muestra en la siguiente captura:

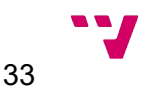

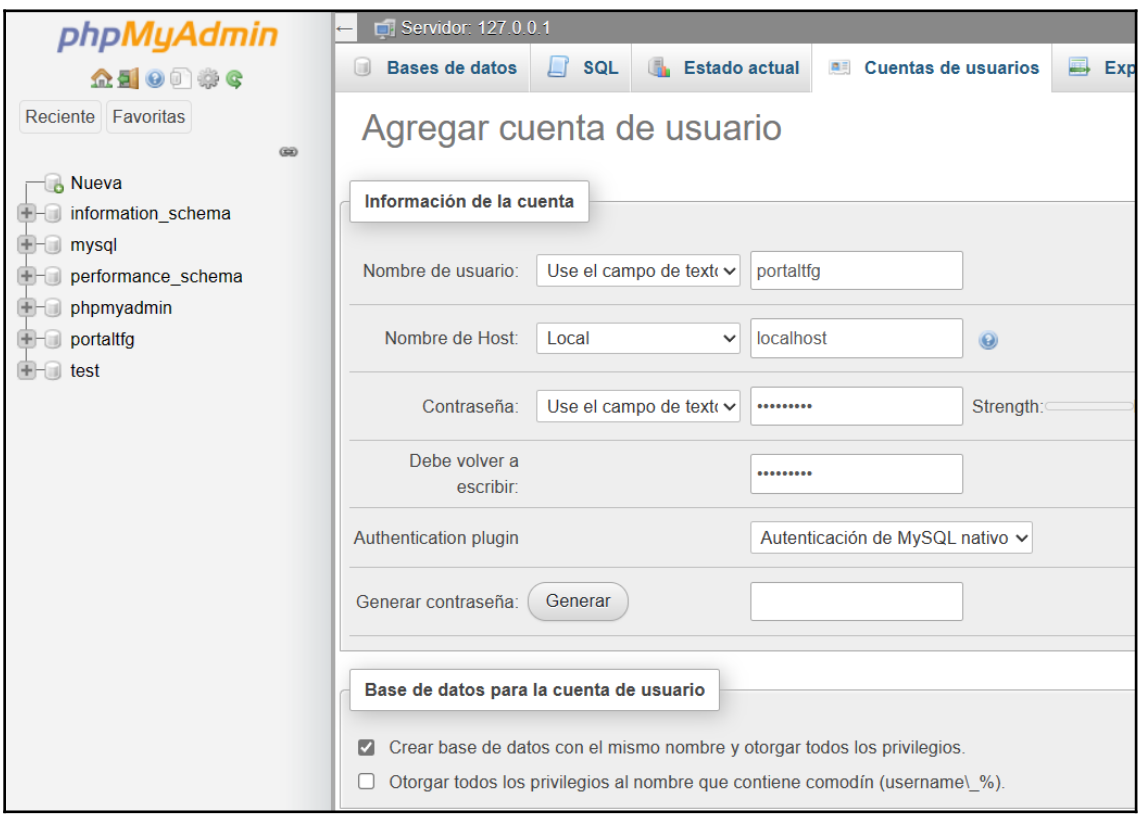

<span id="page-34-1"></span>*Figura 5.1: Creación instancia base de datos*

De esta forma ya tenemos generada la instancia de la base de datos y el usuario para conectarla con el proyecto.

El último paso para conectar la aplicación web con esta instancia sería añadir en el fichero de *application.properties* las credenciales de inicio del usuario y la cadena de conexión, como se muestra en esta captura:

<span id="page-34-0"></span>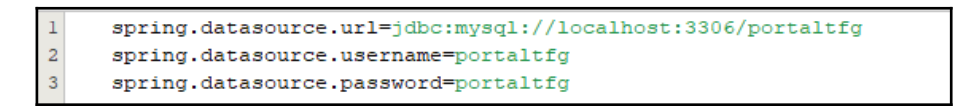

*Figura 5.2: Conexión de spring con base de datos*

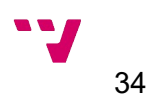

## <span id="page-35-0"></span>**5.3 Creación y configuración de credenciales para OAuth 2.0**

Para evitar almacenar datos sensibles en nuestra aplicación, utilizaremos el protocolo de autorización **OAuth 2.0.**

El primer paso para poder utilizar este protocolo, es seleccionar un proveedor de la autenticación, obtener sus credenciales y configurarlas en el proyecto. Como hemos mencionado previamente, para este proyecto utilizaremos el autenticador de Google, por lo que necesitaremos tener credenciales de autorización que identifiquen a la aplicación al servidor OAuth 2.0 de Google para poder acceder a la API de Google.

<span id="page-35-3"></span>Para ello, es necesario acceder a la dirección de desarrolladores de Google <sup>[5](#page-35-4)</sup> y crear credenciales de ID de cliente de OAuth para el proyecto Sexto Sentido.

Estas credenciales te otorgan un id de cliente y un secreto, las cuales hay que configurar en el proyecto para que conecten correctamente con la API de Google:

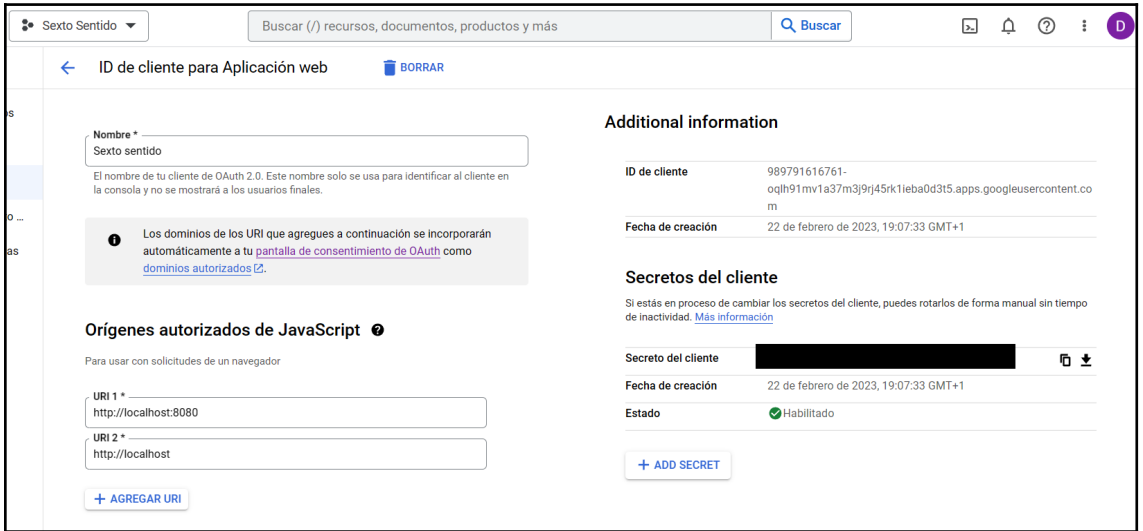

<span id="page-35-2"></span>*Figura 5.3: Credenciales OAuth con Google*

Una vez hayamos creado correctamente estas credenciales, debemos añadirlas al archivo *application.properties* del proyecto, para que spring pueda interactuar con OAuth 2.0:

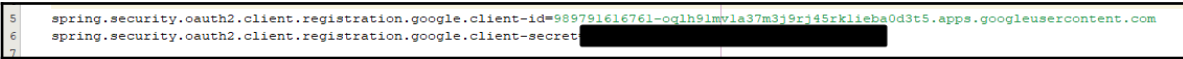

<span id="page-35-1"></span>*Figura 5.4: Configuración Oauth en fichero application.properties*

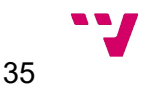

<span id="page-35-4"></span>[<sup>5</sup>](#page-35-3) <https://developers.google.com/>

A partir de este momento podremos acceder a la base de datos desde el IDE, en el apartado de services, desde el cual podremos lanzar los scripts preparados de esquema-bbdd.sql y inserts-bbdd.sql para poder tener unas tablas sobre las que operar en la aplicación web.

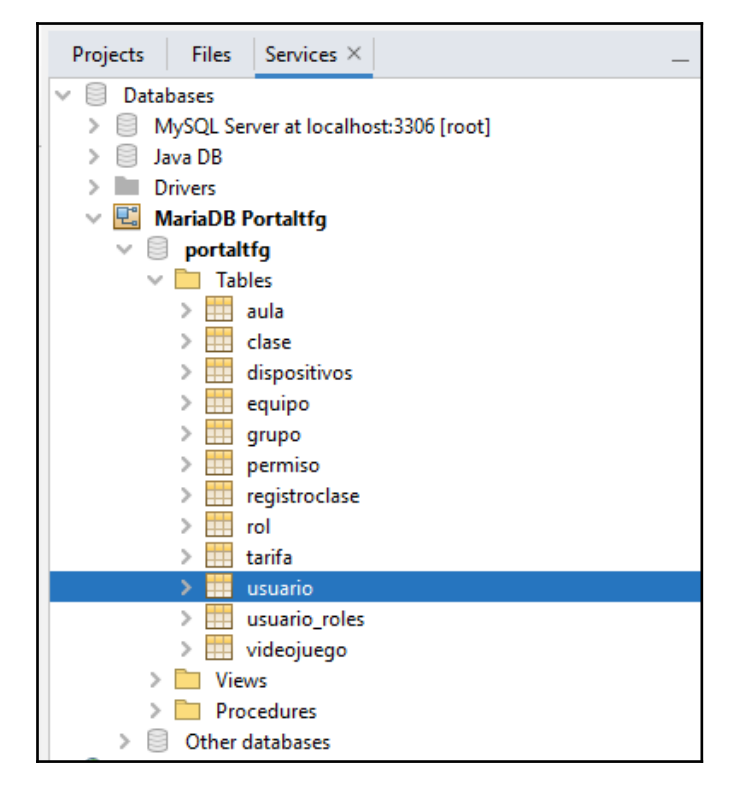

<span id="page-36-0"></span>*Figura 5.5: Base de datos tras ejecutar scripts de creación de tablas*

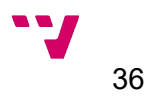

# <span id="page-37-1"></span>6. Implantación

En este apartado se presenta la estructura de la aplicación, dividiendo entre el backend y el frontend de la aplicación y se documenta el funcionamiento de protocolo OAuth2.0 para realizar la autorización en el login del portal web.

## <span id="page-37-0"></span>**6.1 Estructura de la aplicación**

La estructura de la aplicación viene precedida el modelo vista controlador que utiliza el framework Spring, organizando los distintos paquetes, recursos y ficheros como se muestran en la siguiente figura:

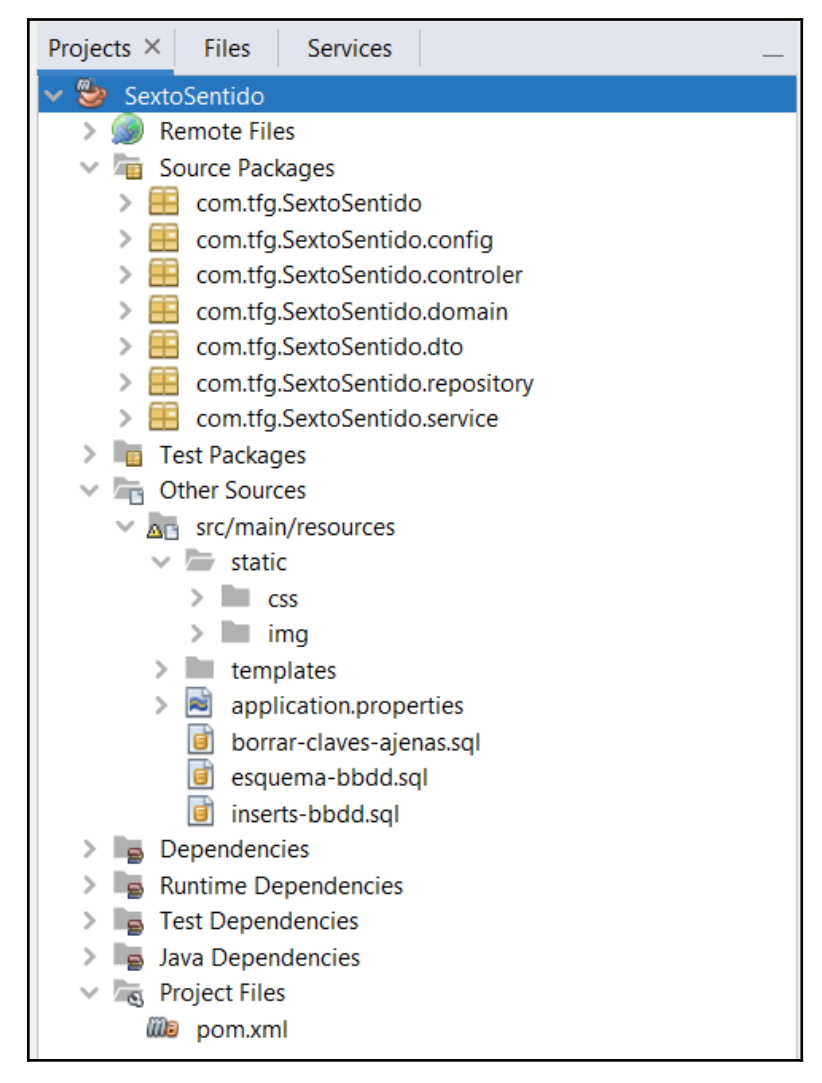

*Figura 6.1: Estructura de ficheros*

<span id="page-37-2"></span>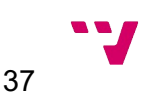

### <span id="page-38-0"></span>**6.1.1 Backend**

Principalmente vemos los paquetes que utiliza la aplicación web para formar el backend, para proporcionar una estructura organizativa y separar las distintas funcionalidades, evitando la extensibilidad y facilitando la compresión del proyecto.

A continuación se detalla la funcionalidad de cada uno de esos distintos paquetes:

- 1. SextoSentido: el primer paquete contiene un único fichero, el cual inicia la aplicación al ser ejecutado, registrando los componentes necesarios en el contexto del framework Spring.
- 2. Config: este paquete contiene archivos de configuración de la aplicación, para personalizar el comportamiento de la aplicación y sus componentes. En el caso de nuestra aplicación tiene dos ficheros, utilizados para controlar el registro de los usuarios una vez realizan el login correctamente a través de OAuth, el logout, y para controlar a que recursos pueden acceder los usuarios en función de si están logados y sus roles.
- 3. Controller: este paquete contiene las clases que actúan como controladores en el patrón de diseño MVC, que reciben las solicitudes HTTP, interactúan con los usuarios y les envían las respuestas requeridas.
- 4. Domain: en este paquete contiene las clases que representan el modelo del dominio de la aplicación, parametrizando los distintos objetos que participan en la lógica de la aplicación.
- 5. DTO: estas siglas significan "Data Transfer Object", y la función de este paquete es transferir datos entre distintas capas de la aplicación, encapsulando datos específicos y evitando la exposición directa del modelo de dominio.
- 6. Repository: este paquete contiene interfaces y clases para acceder y manipular la capa de persistencia, en nuestro caso la base de datos. En el caso de nuestro proyecto está implementado usando las librerías de Spring Data JPA, con el objetivo de realizar operaciones CRUD (crear, leer, actualizar y eliminar).
- 7. Service: este paquete contiene la lógica de negocio de la aplicación, implementando las operaciones más complicadas, encapsulando las distintas funcionalidades necesarias en métodos, interactuando con el repositorio para realizar las modificaciones que se requieran en la base de datos.

Por último tenemos el fichero pom.xml, este fichero es un archivo de configuración que utiliza Maven como herramienta de gestor de dependencias. Este fichero se creó automáticamente al generar el proyecto en el apartado 5 de la memoria, indicándole las dependencias necesarias por lo que no será modificarlo.

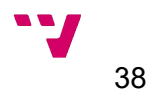

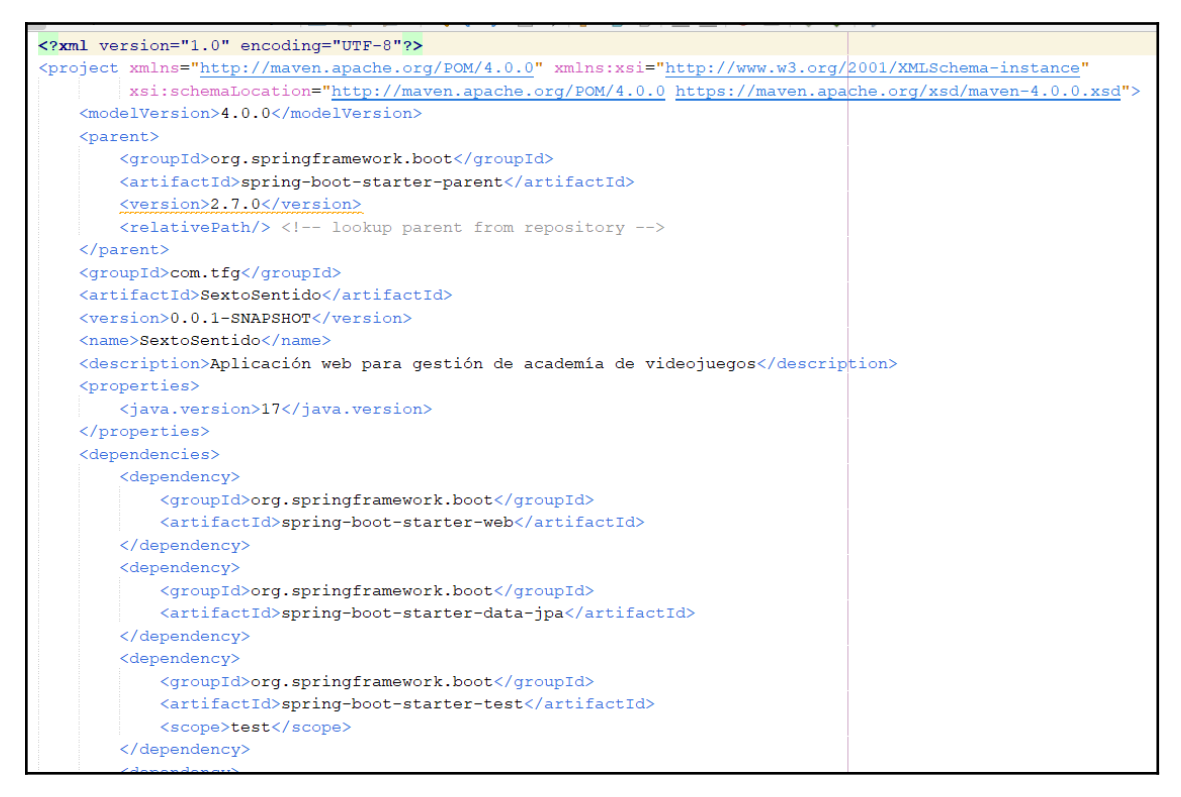

<span id="page-39-1"></span>*Figura 6.2: Fichero pom.xml*

### <span id="page-39-0"></span>**6.1.2 Frontend**

Una vez revisado la parte del backend de la aplicación, seguimos revisando los recursos o el frontend de nuestra aplicación:

En la carpeta "static", se almacenan los ficheros estáticos de la aplicación, lso cuales son los ficheros de estilo o CSS, utilizados para modificar la visualización de las pantallas HTML, y la carpeta img, la cual almacena las imágenes que se referencian en los ficheros HTML para mostrarlas.

En la carpeta "templates" están almacenados todos los ficheros HTML que utiliza la aplicación para mostrar las vistas a través del motor Thymeleaf.

A continuación observamos el fichero application.properties, que como ya se ha mencionado en apartados previos de esta memoria, contiene las credenciales y cadena de conexión con la base de datos y el servidor de autenticación de Google para la utilización del protocolo OAuth.

Seguido de este fichero, se muestran tres ficheros creados para borrar si existen previamente y crear las tablas del modelo de datos, borrando previamente las claves ajenas de éstas, y poblar con datos la aplicación para tener unas clases y videojuegos cargados en la aplicación.

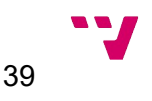

Si se requiere regenerar el modelo de datos por cualquier motivo, el orden de ejecución de los scripts sería el siguiente:

- 1. borrar-claves-ajenas.sql
- 2. esquema-bbdd.sql
- 3. inserts-bbdd.sql

### <span id="page-40-0"></span>**6.2 Funcionamiento OAuth**

En el protocolo OAuth interactúan varios actores, que son el propietario del recurso, el servidor que almacena los recursos, el servidor de autenticación y el cliente. A continuación se adjunta un esquema que muestra la interacción entre estos agentes y debajo del esquema se detallarán las acciones que se muestran en el orden del esquema.

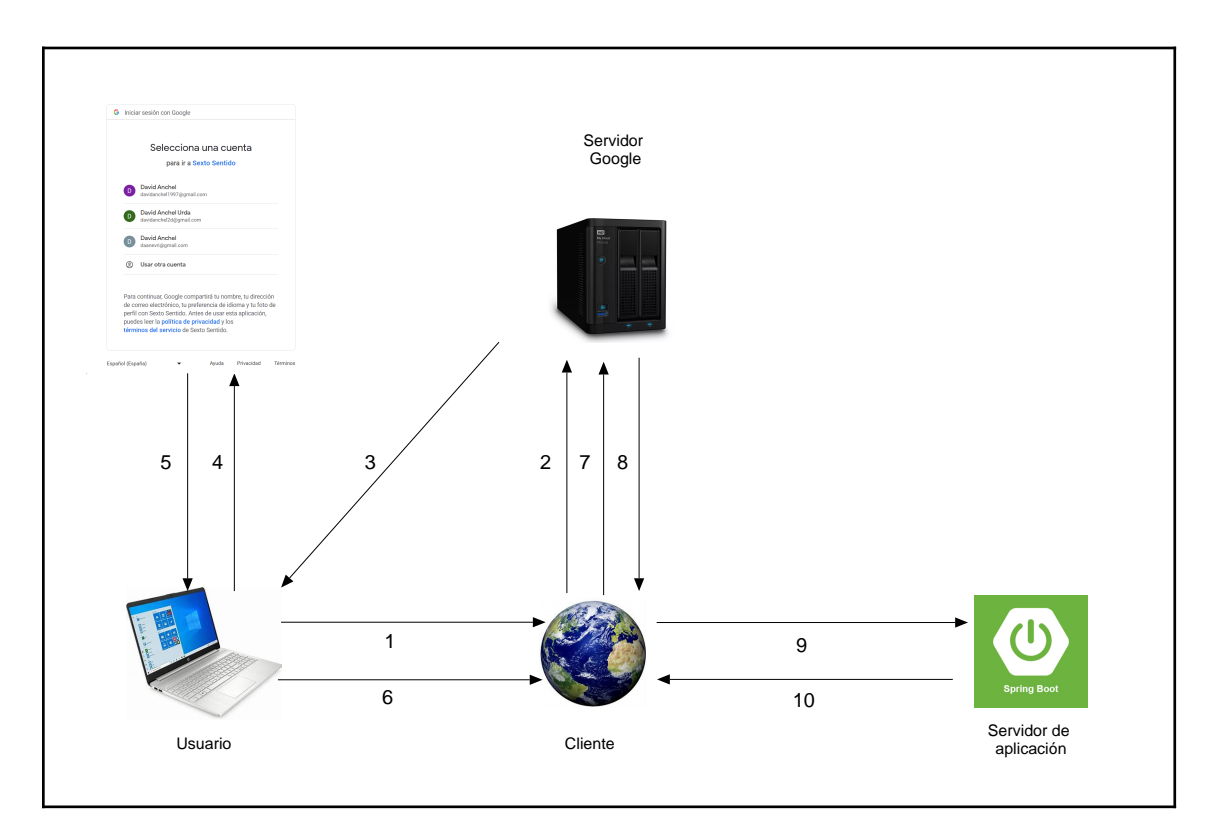

<span id="page-40-1"></span>*Figura 6.3: Esquema funcionamiento OAuth 2.0*

- 1. Un usuario solicita acceso a un recurso protegido.
- 2. El cliente redirige al usuario al servidor de autenticación.
- 3. El servidor de autenticación solicita al usuario que se identifique.

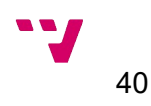

4. El usuario se identifica con sus credenciales almacenadas en el servidor de autenticación

5/6. Se redirige al usuario al cliente con un token de acceso.

7. Se transmite el token y las credenciales del cliente al servidor de autenticación

8. El servidor de autenticación devuelve al cliente un token de acceso válido

9. El cliente realiza la petición GET del recurso protegido con el token

10. El servidor de aplicación devuelve el recurso protegido.

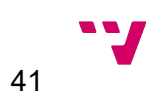

# <span id="page-42-2"></span>7. Pruebas

En este capítulo tiene como objetivo revisar la calidad de la aplicación realizando pruebas, tanto como funcionales, visuales y de seguridad referente a las llamadas de los endpoints de la aplicación web.

Al finalizar las distintas funcionalidades de la aplicación, se han ido realizando pruebas con los distintos posibles circuitos de la aplicación, incluyendo todos los casos de uso documentados en la especificación de requisitos del proyecto.

### <span id="page-42-1"></span>**7.1 Pruebas de acceso**

### <span id="page-42-0"></span>**7.1.1 Inicio de sesión**

### **Precondición**

El usuario dispone de una cuenta de Google con la que realizar la autenticación.

### **Flujo del circuito**

El usuario accede a la aplicación web y seleccion la opción "Inicia sesión".

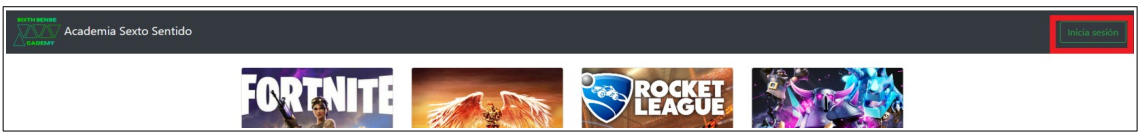

La aplicación redirige la solicitud a través del protocolo OAuth2.0 al servidor de autenticación de Google, en el que se le solicita su email y contraseña de la cuenta de Google.

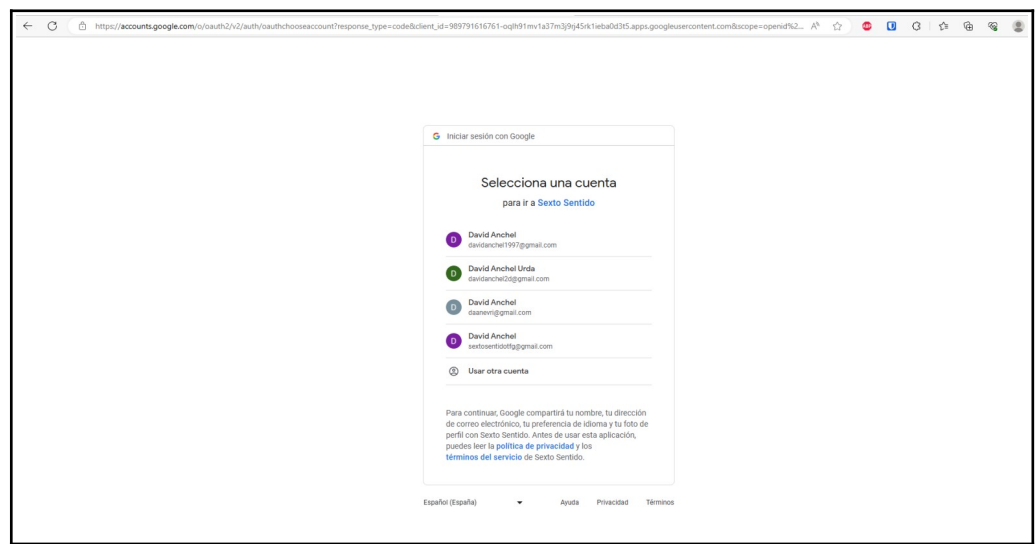

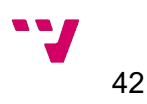

El usuario queda registrado en la base de datos sin incluir datos sensibles si no existía previamente y se le redirige a la pantalla principal.

También se deshabilitará el botón de login, y se mostrarán los botones de logout, ver perfil y en el caso de que el usuario tenga el rol de adminsitrador, el botón de administración.

### <span id="page-43-1"></span>**7.1.2 Cerrar sesión**

### **Precondición**

El usuario ha iniciado sesión a través del login con OAuth2.0.

### **Flujo del circuito**

El usuario selecciona la opción "Logout".

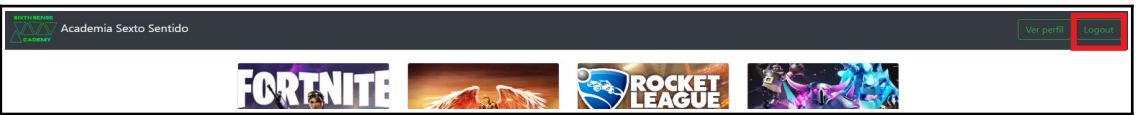

### **Postcondición**

Se realiza el logout, se quitan las opciones del usuario logado y aparece de nuevo el botón de inicio de sesión.

### <span id="page-43-0"></span>**7.1.3 Visualización de clases disponibles**

### **Precondición**

Ninguna

### **Flujo del circuito**

El usuario selecciona una de las opciones de ver horarios de los distintos videojuegos.

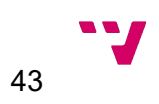

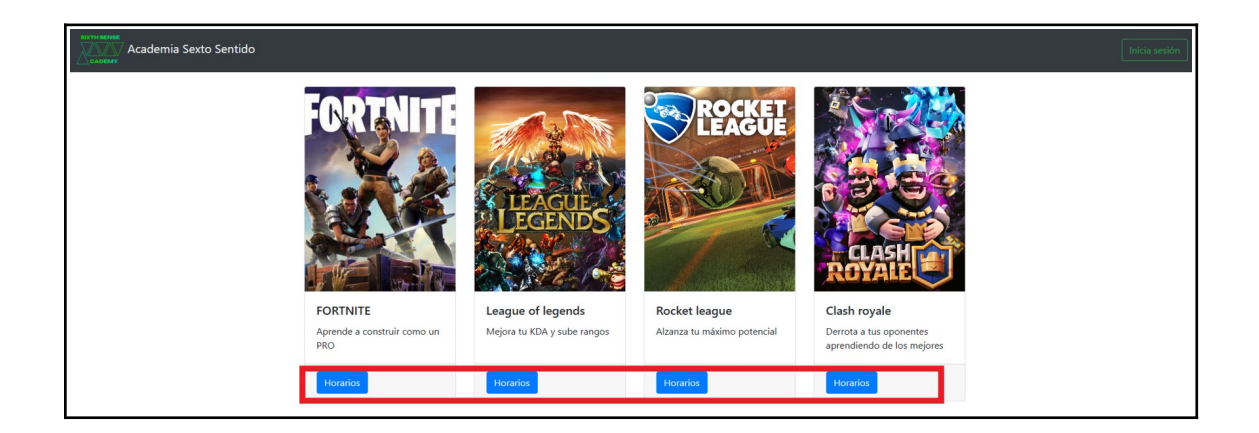

En función del videojuego seleccionado, se muestran los horarios de las clase de la semana actual.

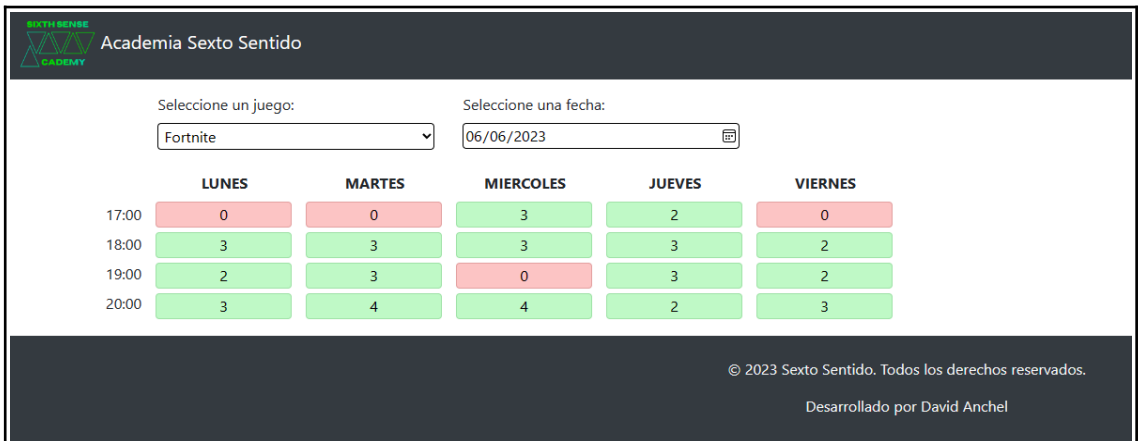

### <span id="page-44-0"></span>**7.1.4 Consultar noticias**

### **Precondición**

Ninguna

## **Flujo del circuito**

El usuario selecciona el slider de noticias, eligiendo la que más le interese.

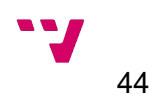

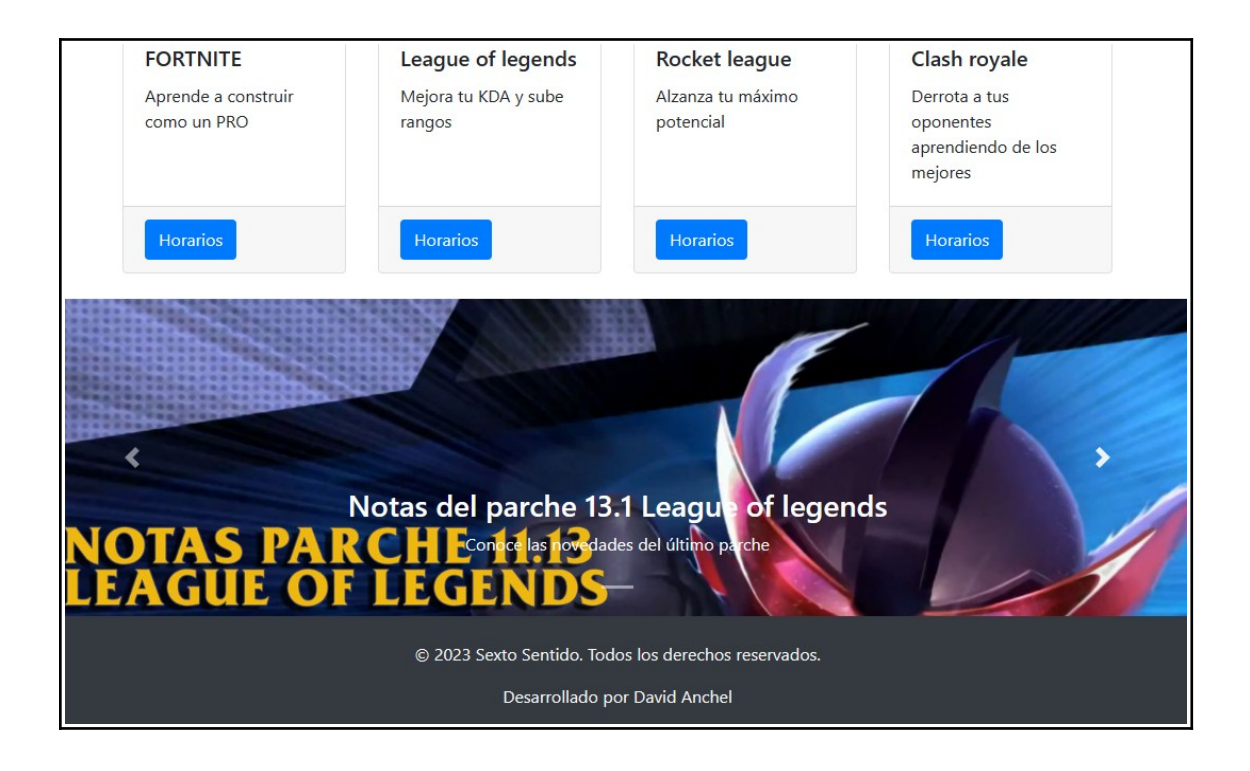

Al selecciona la imagen, se abre una nueva ventana mostrando el enlace de referencia de la noticia.

## <span id="page-45-1"></span>**7.2 Pruebas de usuario normal registrado**

Este apartado recogerá las pruebas con el usuario logado con rol de user, incluyendo todas las acciones que este podrá realizar.

### <span id="page-45-0"></span>**7.2.1 Apuntarse a una clase**

### **Precondición**

El usuario ha iniciado sesión

### **Flujo del circuito**

Desde la pantalla inicial accede a los horarios de un juego.

El usuario selecciona el horario al que desea apuntarse, y se le muestra el resumen de la clase seleccionada.

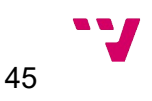

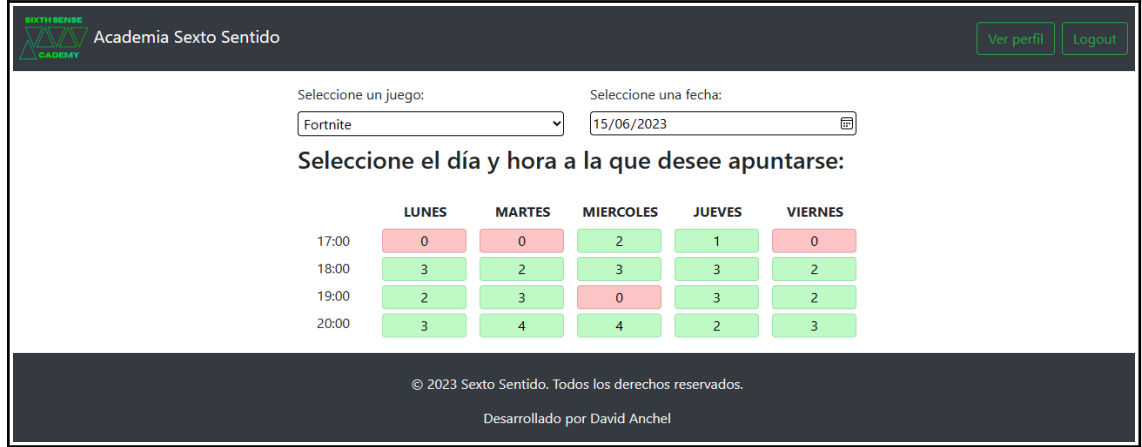

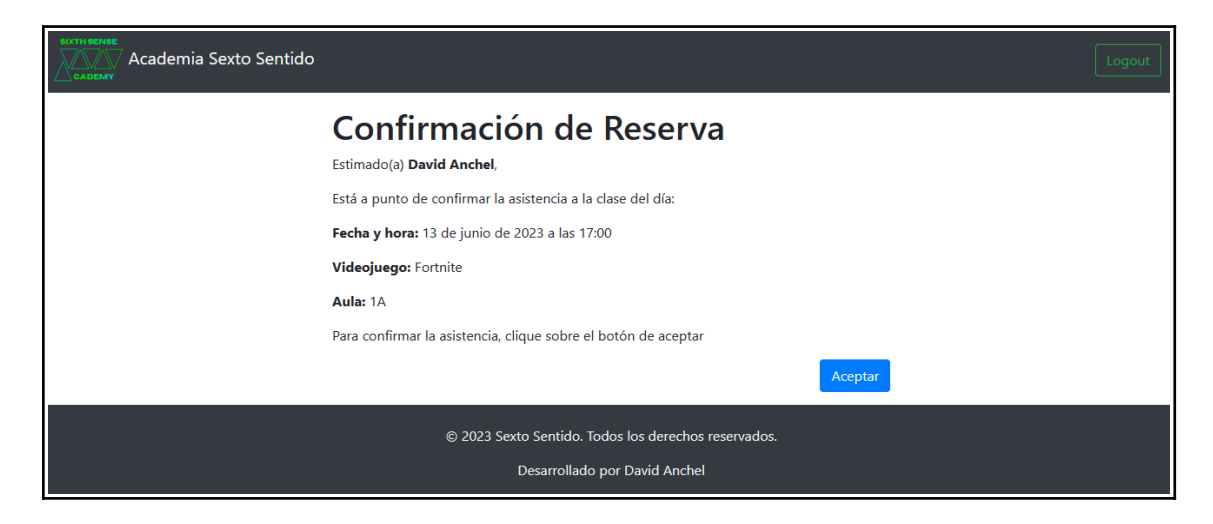

El usuario confirma apuntarse a esa clase.

### **Postcondición**

Se registra que el usuario se ha apuntado a esa clase en la tabla auxiliar registroclase, y se reduce la capacidad de la misma en uno.

#### **Excepciones**

En el caso en que se no haya iniciado sesión previamente, se le mostrará un aviso al seleccionar la clase deseada de que debe realizar el login previamente antes de poder apuntarse.

El usuario, mediante la manipulación de URL, podría intentar apuntarse a alguna clase o incluso apuntar a otro usuario, esto se ha controlado para que si intenta realizar esta acción, se le redirija a la pantalla de inicio de la aplicación web.

En el caso de que el usuario ya esté inscrito en la clase, se le mostrara un aviso indicándolo y no se registrará de nuevo.

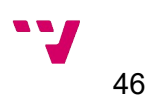

### <span id="page-47-0"></span>**7.2.2 Modificar perfil del usuario**

### **Precondición**

El usuario ha iniciado sesión

### **Flujo del circuito**

Una vez el usuario ha iniciado sesión, selecciona la opción "Ver perfil".

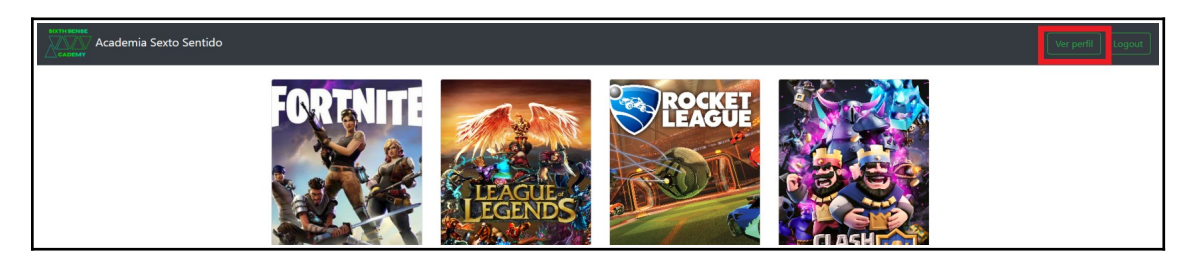

El usuario accede a la visualización de su perfil, desde la cual selecciona la opción de "Editar perfil".

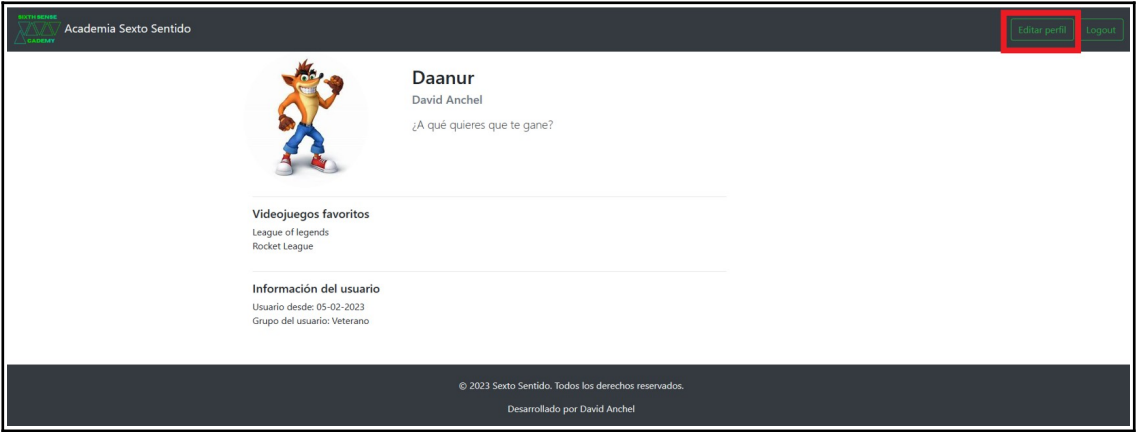

Se rellena un formulario para actualizar su nombre de usuario, la descripción que se muestra debajo de su nombre y su avatar.

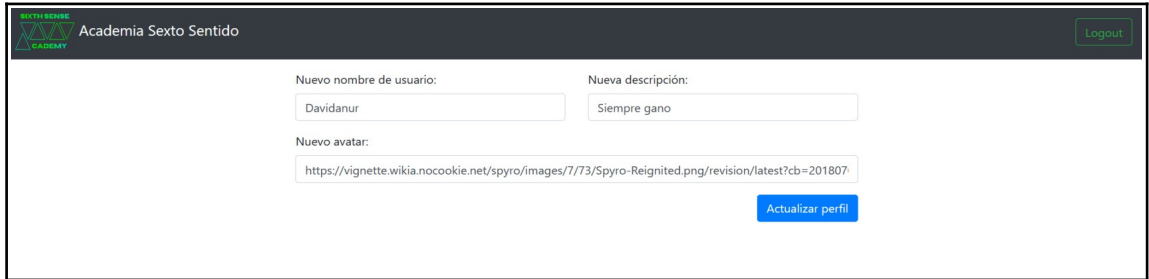

Una vez rellenado el formulario, selecciona la opción "Actualizar perfil" y la información introducida se modifica en base de datos.

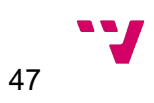

La información mostrada en el perfil del usuario se modifica a los valores introducidos en el formulario.

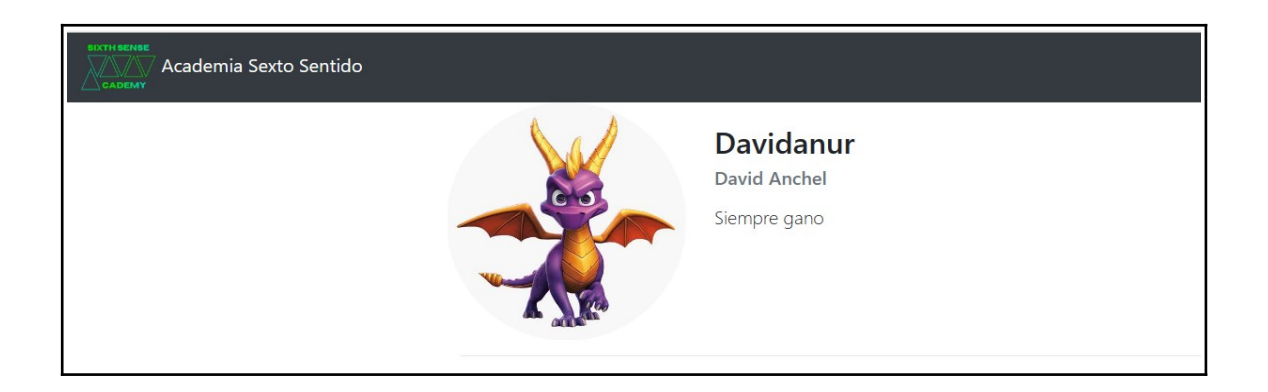

## <span id="page-48-1"></span>**7.3 Pruebas de usuario administrador**

Este apartado recogerá las pruebas de un usuario logado con el rol de administrador, incluyendo únicamente las funciones extras de este rol, ya que también tiene la capacidad de realizar todas las pruebas documentadas previamente.

### <span id="page-48-0"></span>**7.3.1 Cancelar clase**

### **Precondición**

El usuario está logado con un usuario administrador

### **Flujo del circuito**

El usuario accede al panel de administración seleccionando el apartado administración.

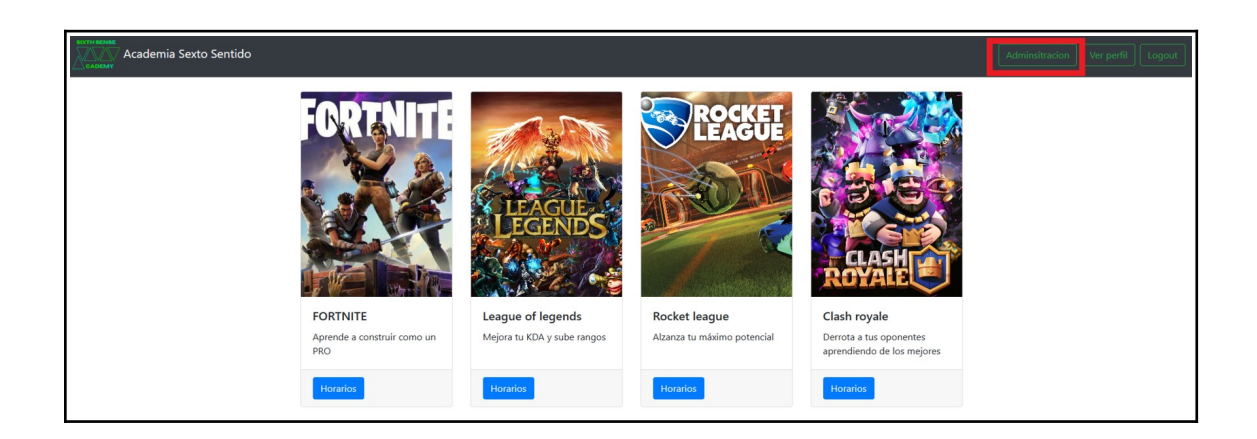

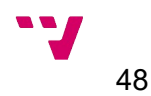

En este selecciona la opción "Cancelar clase".

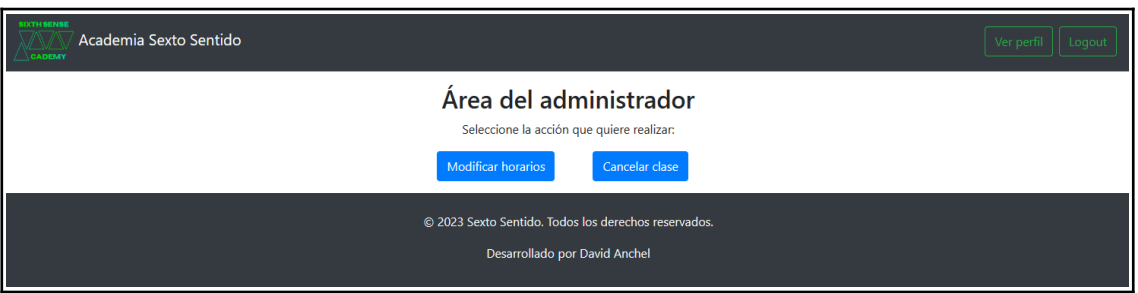

Se muestra un selector como el utilizado en la acción de apuntarse a clase, pero con el fin de cancelar la clase seleccionada.

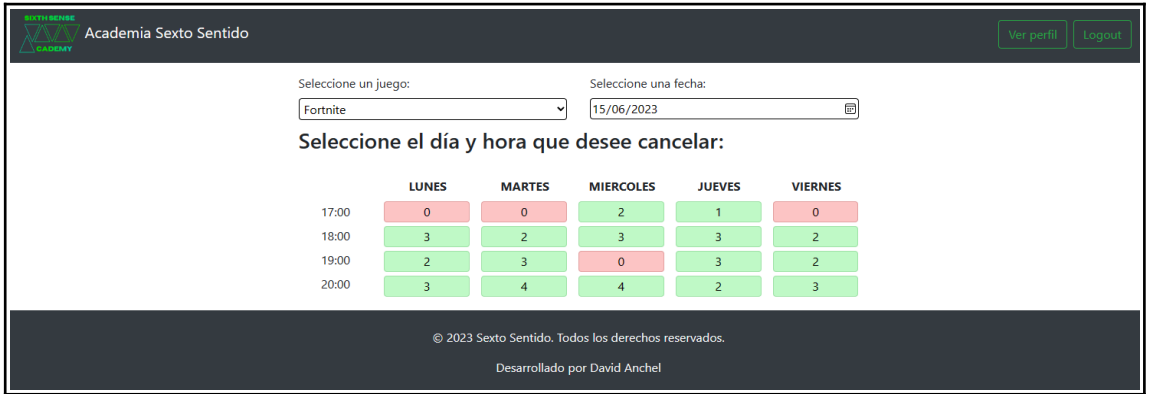

Selecciona la clase que desea cancelar y se muestra un resumen previo a la cancelación, mostrando el resumen de la cita a cancelar y los alumnos que ya estaban inscritos a esa clase.

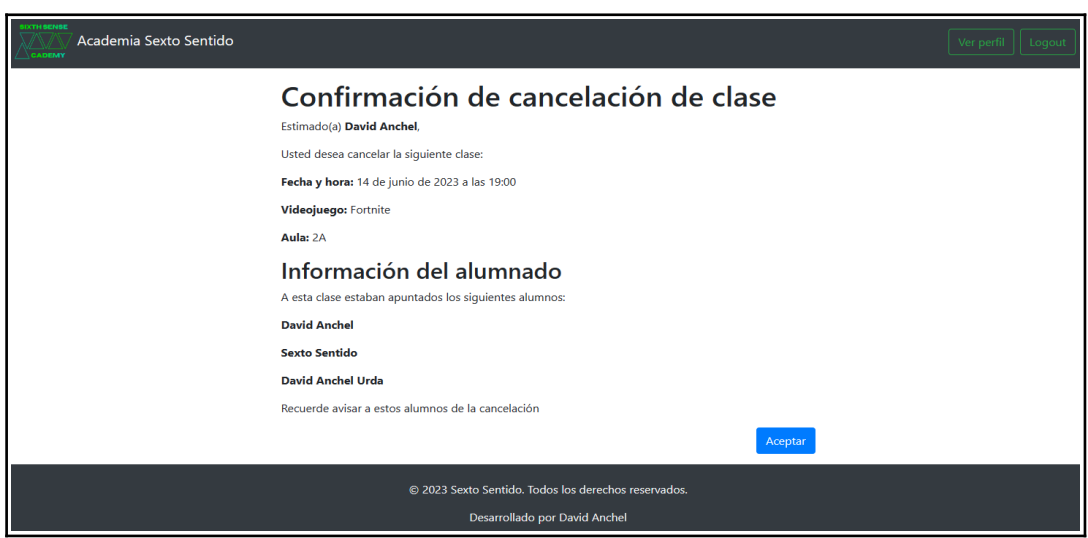

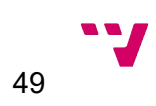

El usuario finalmente selecciona la opción "Aceptar".

#### **Postcondición**

La clase y los registros de la tabla registroclase se marcan con el bit cancelada a 1 y se marca la capacidad de la clase a cero para evitar futuros registros a esa clase.

#### **Excepciones**

En el caso de que la clase ya esté marcada como cancelada, se mostrará un aviso indicándolo y no te redirigirá al resumen de la cancelación.

#### <span id="page-50-0"></span>**7.3.2 Modificar horario**

### **Precondición**

El usuario está logado con un usuario administrador

### **Flujo del circuito**

El usuario accede al panel de administración seleccionando el apartado administración.

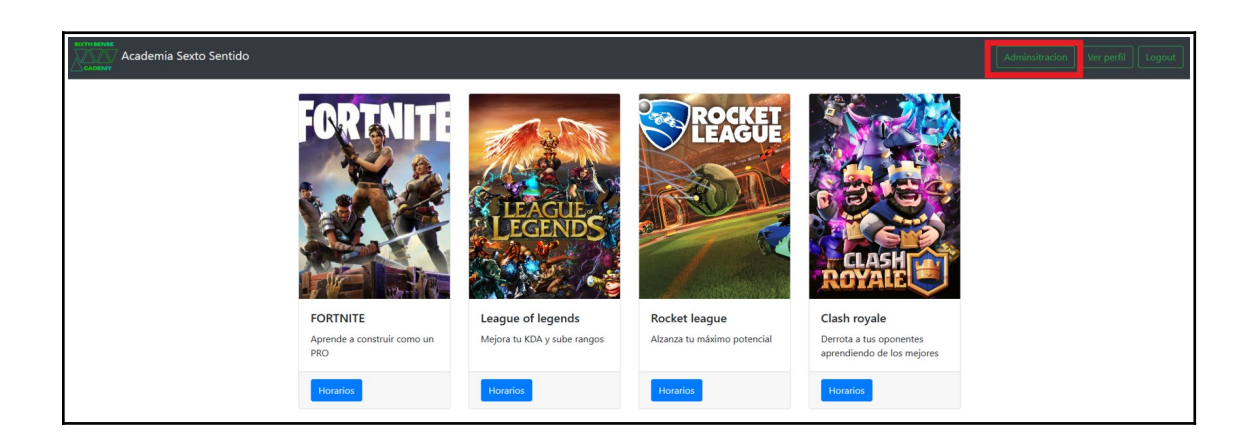

Desde el panel de administración selecciona la opción "Modificar horarios".

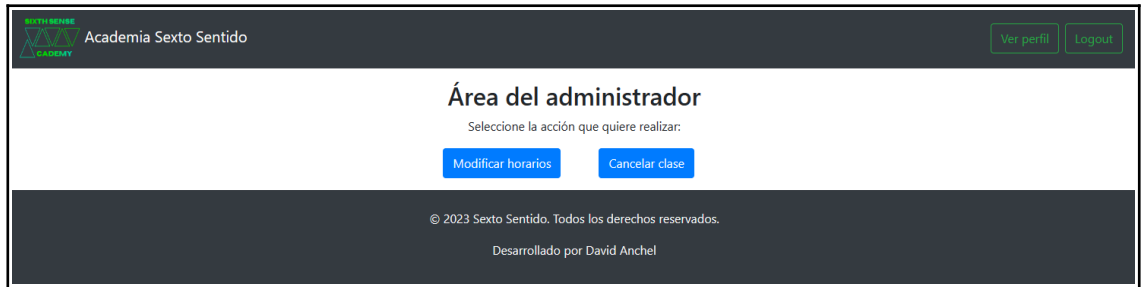

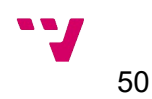

Se muestra un selector como el utilizado en la acción de apuntarse a clase, pero con el fin de modificar la hora de inicio de la clase seleccionada.

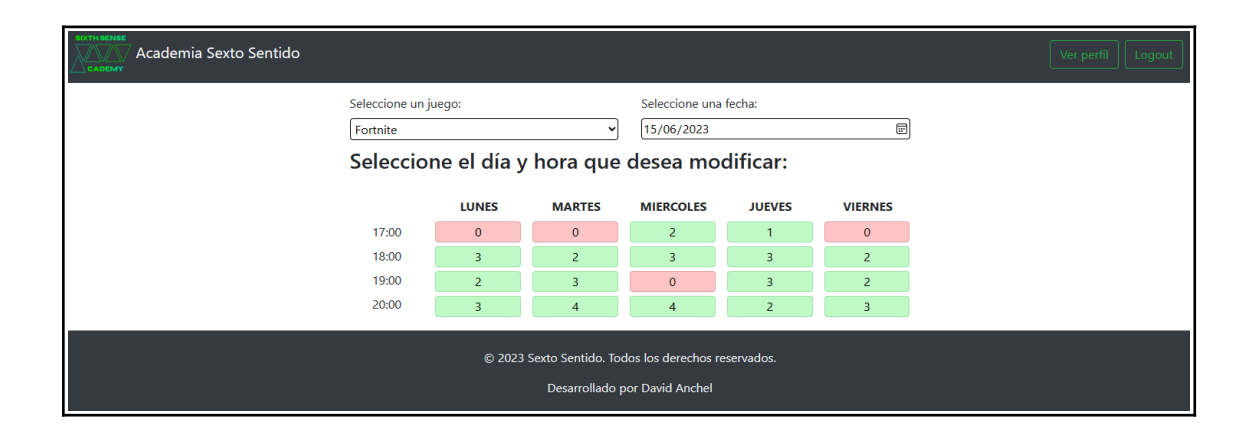

El usuario selecciona la clase a modificar y se le muestra un resumen y un campo donde indicar la nueva hora de inicio.

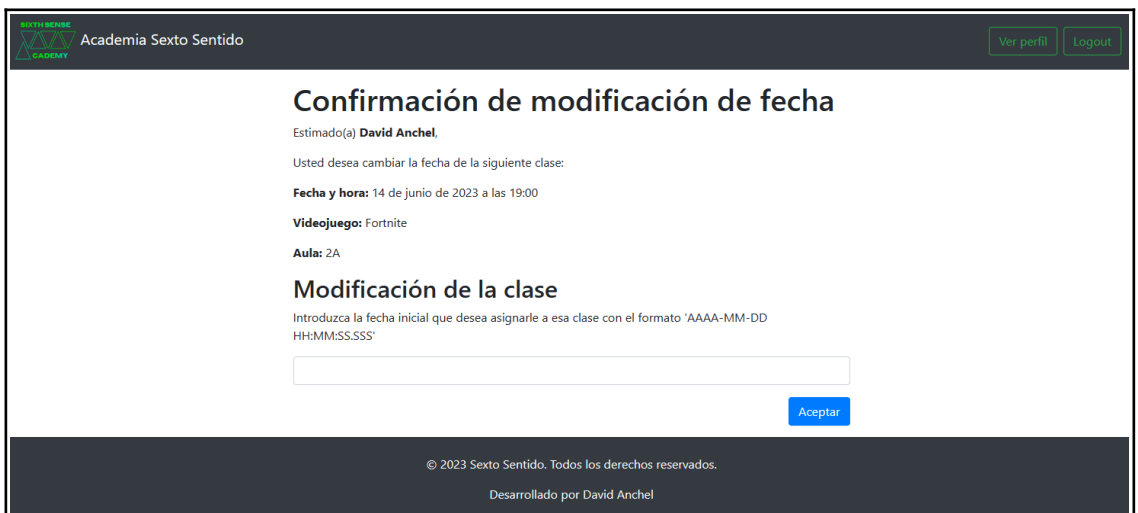

El usuario introduce la nueva hora de inicio de la clase y presiona el botón de aceptar.

### **Postcondición**

Se le modifica la hora de inicio y fin a la clase indicada en base de datos, siendo la introducida por el usuario la inicial y la fin una hora más tarde por defecto.

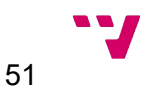

## <span id="page-52-0"></span>8. Conclusiones

La realización de este proyecto de fin de grado, ha comprendido el proceso del desarrollo de un producto de software abordando todas sus fases, desde la toma de requisitos, pasando por el análisis, el diseño, la implantación y finalmente las pruebas, dando como resultado una aplicación web funcional que permite a los usuarios conocer la academia que se pretende promocionar, así como poder registrarse a las clase, modificarlas o cancelarlas y tener un perfil personalizado.

En la realización del mismo se han aplicado los conocimientos obtenidos en el grado respecto a la programación en Java y se han reforzado gracias a aprendizaje del framework Spring.

El uso de framework de Spring para abordar el proyecto ha sido un reto que ha resultado en un gran satisfacción a la hora de finalizar la implantación de la aplicación, ya que no tenía ningún conocimiento previo de éste.

Durante el desarrollo del proyecto han ido surgiendo inconvenientes, desde errores de configuración, hasta errores de sintaxis o confusiones en la introducción de rutas de los ficheros HTML que han resultado en grandes pérdidas de tiempo, por no saber localizar el error fácilmente debido a la falta de experiencia en este tipo de desarrollos. Respecto a problemas en la programación de los métodos, gracias al depurador que implementa el IDE utilizado, se han ido subsanando sin mayor implicación. Por último mencionar la implantación del protocolo OAuth para realizar el login a través de google, una sugerencia muy acertada del tutor, supuso un gran coste de tiempo y revisión de documentación, ya que durante la realización del proyecto, Google modificó las librerías respecto a esta autenticación y se tuvo que adaptar a las nuevas.

La realización de este proyecto me ha hecho comprender el funcionamiento del desarrollo de un producto real, utilizando los flujos de trabajo en el mundo profesional, aunque centralizándolos todos en una persona, viendo así las implicaciones de cada una de las fases y su importancia.

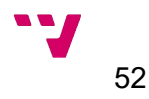

# <span id="page-53-0"></span>9. Bibliografía

**Documentación oficial Java [En línea] Disponible en: <https://docs.oracle.com/en/java/>** [Último acceso: 06 2023]

**Documentación oficial Thymeleaf** [En línea] Disponible en: <https://www.thymeleaf.org/documentation.html>[Último acceso: 05 2023]

**Tutorial oficial Thymeleaf** IEn líneal Disponible en: <https://www.thymeleaf.org/doc/tutorials/3.0/usingthymeleaf.html> [Último acceso: 06 2023]

**Anuario de la asociación española de videojuegos** [En línea] Disponible en: [http://www.aevi.org.es/web/wp-content/uploads/2022/04/AEVI\\_Anuario\\_2021\\_Final.pdf](http://www.aevi.org.es/web/wp-content/uploads/2022/04/AEVI_Anuario_2021_Final.pdf) [Último acceso: 03 2023]

**Documento de estudio del entretenimiento en España entre 2021-2025** [En línea] Disponible en: [https://www.pwc.es/es/publicaciones/entretenimiento-y-medios/assets/](https://www.pwc.es/es/publicaciones/entretenimiento-y-medios/assets/gemo-espana-2021-2025.pdf) [gemo-espana-2021-2025.pdf](https://www.pwc.es/es/publicaciones/entretenimiento-y-medios/assets/gemo-espana-2021-2025.pdf) [Último acceso: 03 2023]

**Documentación oficial HTML** [En línea] Disponible en: <https://developer.mozilla.org/en-US/docs/Web/HTML> [Último acceso: 04 2023]

**Documentación oficial CSS** [En línea] Disponible en: [https://developer.mozilla.org/en-](https://developer.mozilla.org/en-US/docs/Web/CSS)  [US/docs/Web/CSS](https://developer.mozilla.org/en-US/docs/Web/CSS) [Último acceso: 05 2023]

**Documentación oficial Bootstrap** [En línea] Disponible en: https://getbootstrap.com/docs/4.3/getting-started/introduction **[Último acceso: 05 2023]** 

**Documentación oficial Spring Framework** [En línea] Disponible en: <https://spring.io/projects/spring-framework> [Último acceso: 06 2023]

**Documentación oficial XAMPP** [En línea] Disponible en: <https://www.apachefriends.org/docs/> [Último acceso: 03 2023]

**Documentación oficial OAuth2.0** [En línea] Disponible en: <https://oauth.net/2/>[Último acceso: 06 2023]

**Explicación simplificada del protocolo OAuth2.0** [En línea] Disponible en: <https://aaronparecki.com/oauth-2-simplified/>[Último acceso: 06 2023]

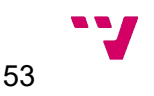

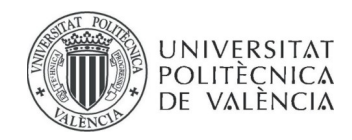

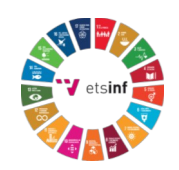

## **ANEXO**

## OBJETIVOS DE DESARROLLO SOSTENIBLE

Grado de relación del trabajo con los Objetivos de Desarrollo Sostenible (ODS).

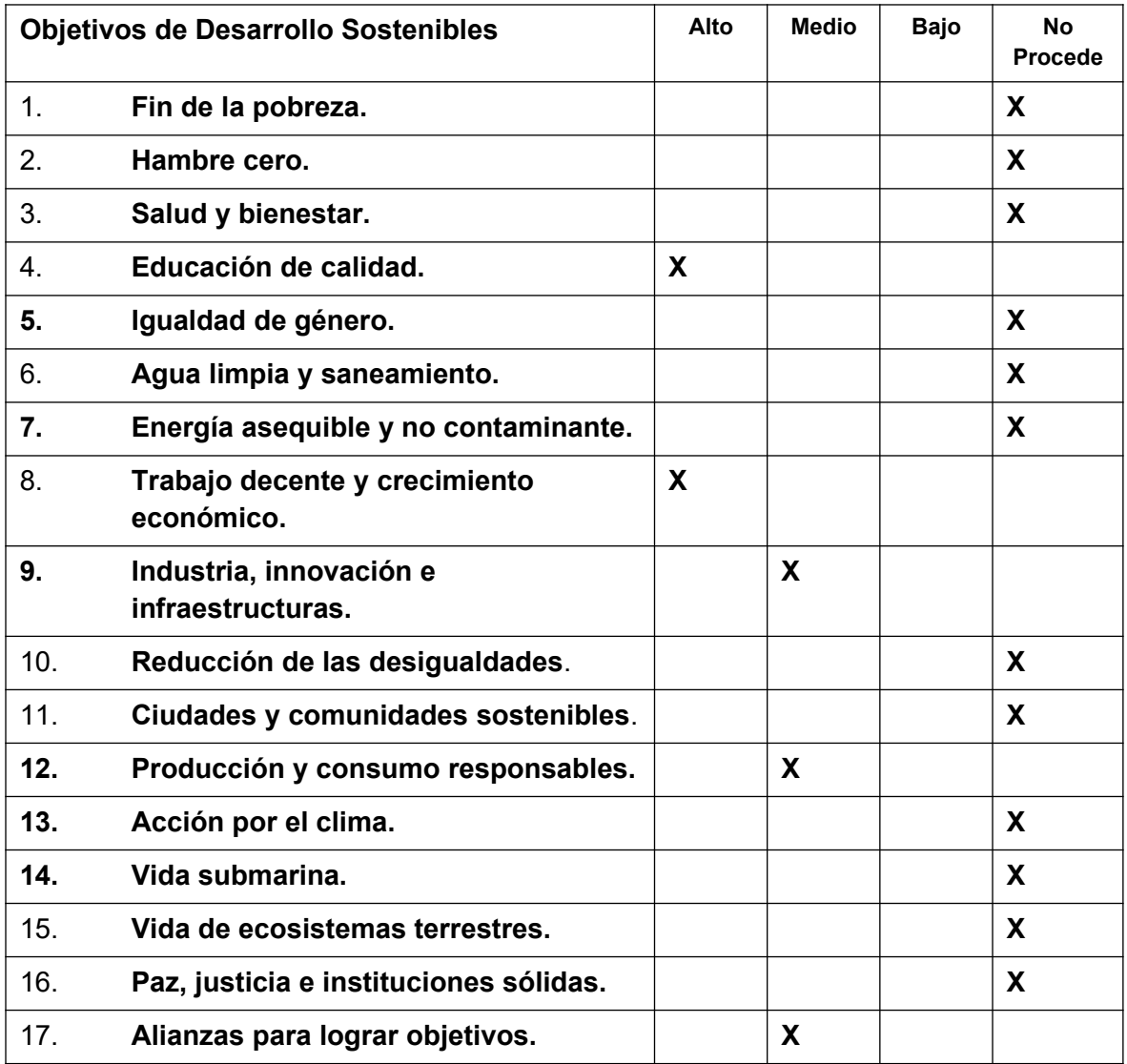

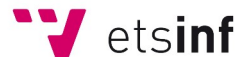

Escola Tècnica Superior d'Enginyeria Informatica

**ETS Enginyeria Informàtica** Camí de Vera, s/n. 46022. València **T** +34 963 877 210 **F** +34 963 877 219 etsinf@upvnet.upv.es - www.inf.upv.es

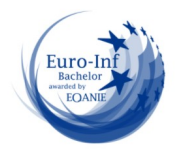

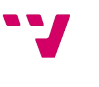

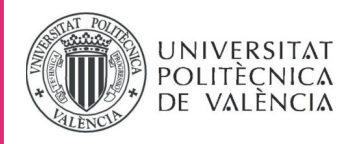

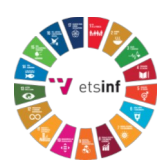

Reflexión sobre la relación del TFG/TFM con los ODS y con el/los ODS más relacionados.

En un mundo cada vez más digital, el uso de tecnologías y plataformas en línea se ha convertido en una parte integral de nuestra vida diaria. En este contexto, los Objetivos de Desarrollo Sostenible (ODS) establecidos por las Naciones Unidas proporcionan una guía clave para abordar los desafíos globales y promover un futuro más sostenible. El desarrollo de un portal web para una academia de videojuegos puede desempeñar un papel importante en la contribución a varios de estos ODS.

La industria de los videojuegos ha experimentado un crecimiento significativo en los últimos años, convirtiéndose en un sector influyente y en constante evolución. Al aprovechar el potencial educativo y económico de los videojuegos, una academia dedicada a este campo puede abrir puertas a oportunidades de aprendizaje, empleo y desarrollo sostenible. A continuación, se enumeran algunos de los Objetivos de Desarrollo Sostenible que están estrechamente relacionados con el desarrollo de un portal web para una academia de videojuegos:

- 1. ODS 4: La creación de un portal web para una academia de videojuegos puede contribuir a este objetivo al brindar acceso a recursos educativos en línea, tutoriales, cursos y materiales relacionados con el diseño y desarrollo de videojuegos. Esto facilita el aprendizaje y la capacitación en el campo de los videojuegos, fomentando la adquisición de habilidades relevantes y promoviendo la educación de calidad en el sector.
- 2. ODS 8: Trabajo decente y crecimiento económico: El desarrollo de un portal web para una academia de videojuegos puede estimular el crecimiento económico al proporcionar oportunidades de empleo en la industria de los videojuegos. Al ofrecer cursos y programas de capacitación, el portal puede ayudar a preparar a las personas para carreras en el desarrollo de videojuegos, creando así empleos decentes y contribuyendo al desarrollo económico sostenible.
- 3. ODS 9: Industria, innovación e infraestructura: El portal web de una academia de videojuegos puede promover la innovación y el desarrollo de infraestructuras relacionadas con la industria de los videojuegos. Al ofrecer recursos en línea y herramientas de desarrollo de juegos, el portal puede fomentar la creación y mejora de juegos, así como impulsar la evolución de la industria hacia prácticas más sostenibles y eficientes.

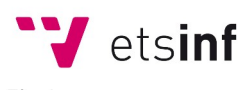

Escola Tècnica Superior d'Enginyeria Informàtica **ETS Enginyeria Informàtica** Camí de Vera, s/n. 46022. València **T** +34 963 877 210 **F** +34 963 877 219 etsinf@upvnet.upv.es - www.inf.upv.es

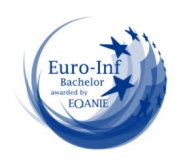

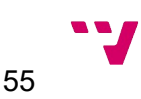

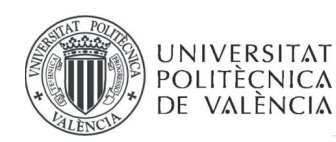

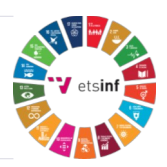

- 4. ODS 12: Producción y consumo responsables: El portal web puede promover la conciencia sobre prácticas de producción y consumo responsables en la industria de los videojuegos. Esto implica educar sobre la importancia de la optimización de recursos, la reducción de residuos, el diseño de juegos inclusivos y accesibles, así como la promoción de valores éticos en la producción y comercialización de videojuegos.
- 5. ODS 17: Alianzas para lograr los objetivos: El desarrollo del portal web puede fomentar la colaboración y la formación de alianzas entre la academia de videojuegos, empresas del sector, instituciones educativas y organizaciones relacionadas. Estas alianzas pueden fortalecer la difusión de conocimientos, el intercambio de buenas prácticas y la colaboración en la consecución de los ODS, generando sinergias para abordar desafíos comunes y maximizar el impacto positivo.

En resumen, el desarrollo de un portal web para una academia de videojuegos puede contribuir a varios Objetivos de Desarrollo Sostenible, incluidos la educación de calidad, el trabajo decente y crecimiento económico, la industria, innovación e infraestructura, la producción y consumo responsables, así como las alianzas para lograr los objetivos. Al combinar la educación, la tecnología y la sostenibilidad, este tipo de iniciativa puede promover el desarrollo sostenible en el ámbito de los videojuegos.

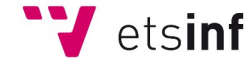

Escola Tècnica Superior d'Enginyeria Informàtica **ETS Enginyeria Informàtica** Camí de Vera, s/n. 46022. València **T** +34 963 877 210 **F** +34 963 877 219 etsinf@upvnet.upv.es - www.inf.upv.es

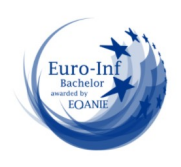

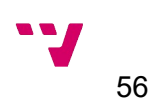